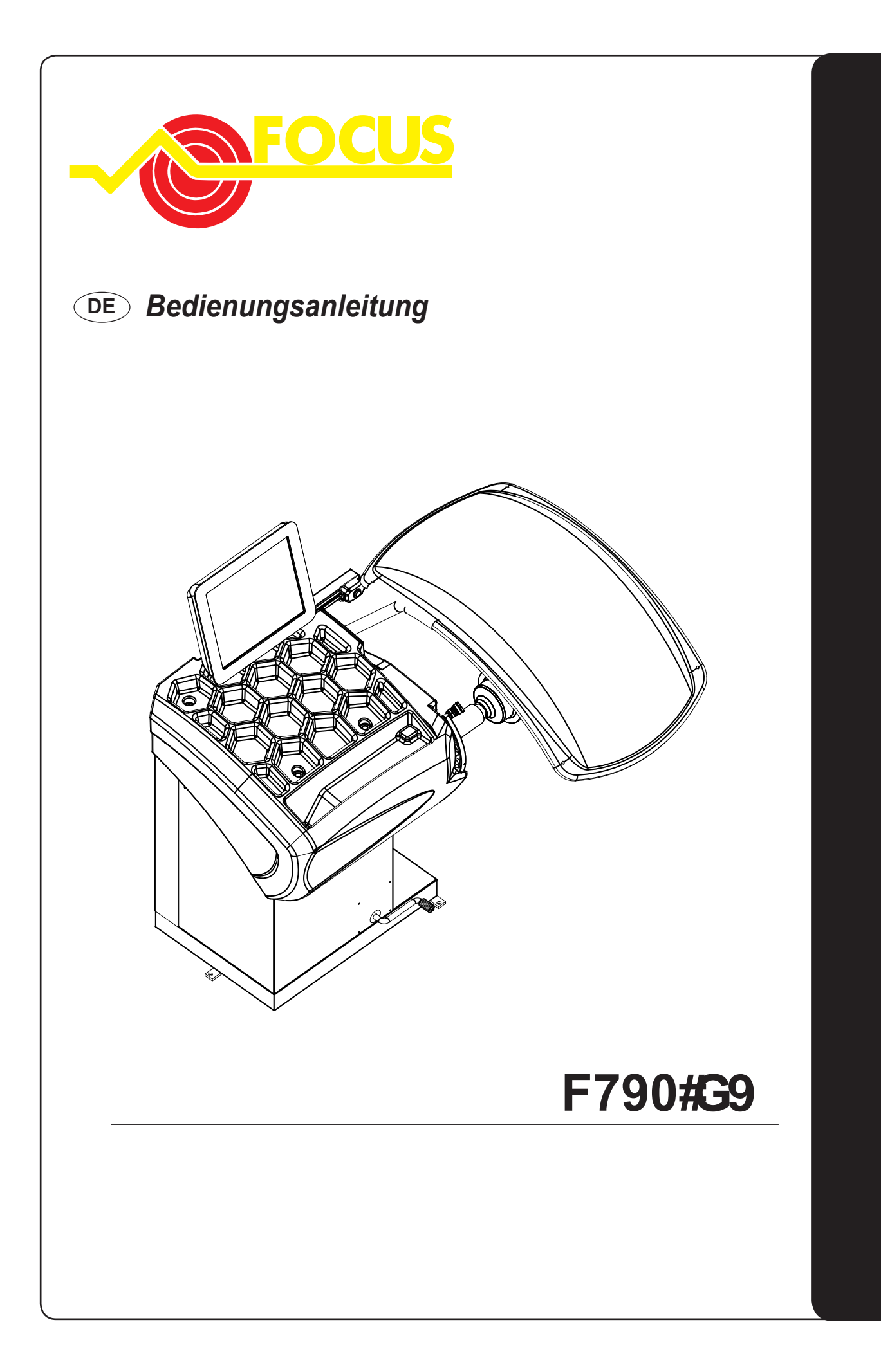

### **DE** *Bedienungs- und Wartungsanleitung*

### **I 10054** - 09/13 - Ver. 00<br> **I** 10<br> **I** 10<br> **I** 10<br> **I** 10<br> **I** 10<br> **I** 11<br> **I** 11<br> **I** 11<br> **I** 11<br> **I** 11<br> **I** 11<br> **I** 11<br> **I** 11<br> **I** 11<br> **I** 11<br> **I** 14<br> **I** 5<br> **I** 14<br> **I** 14<br> **I** 14<br> **I** 15<br> **I** 15<br> **I** 15<br> **I** 15<br> **Inhaltsverzeichnis [1. VORWORT 3](#page-3-0)** 1.1 [ALLGEMEINES](#page-3-0) 3 1.2 [ZWECK DES HANDBUCHS 3](#page-3-0) 1.3 [AUFBEWAHRUNG DES HANDBUCHS](#page-3-0) 3 1.4 [AKTUALIESIERUNG DES HANDBUCHS 3](#page-3-0) 1.5 [ZUSAMMENARBEIT MIT DEM ANWENDER](#page-4-0) 4 1.6 [DER HERSTELLER](#page-4-0) 4 1.7 [HAFTUNG UND GARANTIELEISTUNG DES HERSTELLERS 4](#page-4-0) *1.7.1 [Garantiefrist](#page-4-0) 4* 1.8 [TECHNISCHER KUNDENDIENST](#page-5-0) 5 1.9 [COPYRIGHT](#page-5-0) 5 **[2. BESCHREIBUNG DER MASCHINE](#page-6-0) 6** 2.1 [FUNKTION DER MASCHINE 6](#page-6-0) 2.2 [TECHNISCHE DATEN](#page-6-0) 6 2.3 [AUSSENABMESSUNGEN](#page-6-0) 6 **[3. INBETRIEBNAHME](#page-7-0) 7 [4. BEDIENELEMENTE UND BAUTEILE 10](#page-10-0)0 and 200 and 200 and 200 and 200 and 200 and 200 and 200 and 200 and 200 and 200 and 200 and 200 and 200 and 200 and 200 and 200 and 200 and 200 and 200 and 200 and 200 and 200 and 200 an** [4.1 AUTOMATISCHER MESSARM FÜR ABSTAND UND DURCHMESSER 10](#page-10-0) [4.2 SONAR ZUR AUTOMATISCHEN BREITENMESSUNG \(OPTION\)](#page-10-0) 10 4.3 [TOUCHSCREEN](#page-10-0) 10 **5. [BENUTZUNG DER AUSWUCHTMASCHINE](#page-11-0) 11** [5.1 STARTSEITE](#page-11-0) 11 *[5.1.1 Bildschirmschoner](#page-11-0) 11* [5.2 EINGABE DER RADDATEN](#page-11-0) 11 *[5.2.1 Automatische Einstellung von Standardrädern](#page-11-0) 11 [5.2.2 Automatische Radeinstellung in ALU S 12](#page-12-0)* [5.3 BEDIENER-VERWALTUNG](#page-13-0) 13 5.4 [MESSERGEBNIS](#page-13-0) 13 [5.5 RADSPERRE](#page-13-0) 13 5.6 [EXAKTE POSITIONIERUNG DES KLEBEWICHTES DURCH MESSARM](#page-14-0) 14 [5.7 "SPLIT"-FUNKTION \(HINTER-SPEICHEN-PLATZIERUNG\)](#page-14-0) 14 [5.8 KORREKTUMODUS](#page-15-0) 15 5.9 [AUTOMATISCHE MINIMIERUNG DER](#page-15-0) *[STATISCHEN RESTUNWUCHT](#page-15-0) 15* 5.10 [EXZENTRIZITÄTSMESSUNG](#page-16-0) 16 *[5.10.1 Matching, wann und warum](#page-16-0) 16 [5.10.2 Vorgabe der Toleranz an der Maschine](#page-17-0) 17 [5.10.3 Statischer Unwuchtwert in Korrelation zur Exzentrizität](#page-17-0) 17 [5.10.4 Unwuchtwert entsprechend der](#page-17-0) [Exzentrizität 17](#page-17-0)* 5.11 [EXZENTRIZITÄTSMESSUNG](#page-17-0) 17 **6. [MENÜ](#page-18-0) 18** [6.1 SCHEMA ZUM MENÜZUGANG](#page-18-0) 18 NASA ERANG 18

[6.2 UNWUCHTOPTIMIERUNG](#page-19-0) 19 [6.3 STATISTIK](#page-19-0) 19

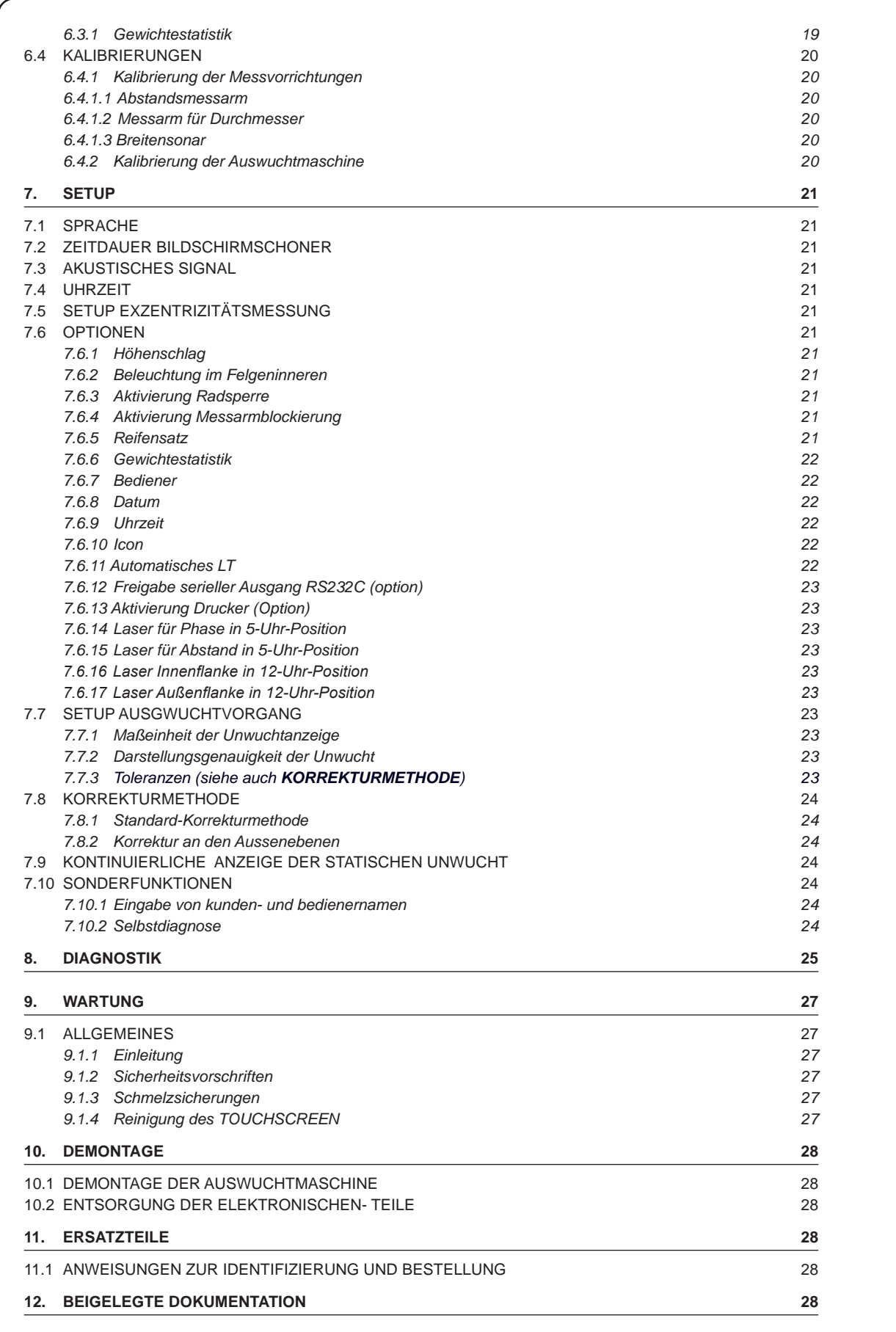

# <span id="page-3-0"></span>**1. Vorwort**

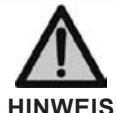

**Das vorliegende handbuch ist wesentlicher Bestandteil der installationsanleitung, welche zur sicheren Inbetriebnahme und Benutzung der Maschine zu konsultieren ist. Vor Ausführung der Arbeiten Anleitung aufmerksam lesen.**

#### **1.1 ALLGEMEINES**

Die Maschine entspricht den geltenden EU-Richtlinien und technischen Bestimmungen gemäß der beigelegten Übereinstimmungserklärung des Herstellers.

Diese Veröffentlichung, im Folgenden als "**Handbuch**" bezeichnet, enthält alle Informationen zur sicheren Benutzung und Wartung der Maschine gemäß der Übereinstimmungserklärung.

Die Einrichtung wird im Folgenden kurz als "die Maschi**ne**" bezeichnet.

Der Inhalt des Handbuchs richtet sich an Bedienungspersonal, das im Hinblick auf die Sicherheitsvorkehrungen für Arbeiten an Maschinen, die unter Strom stehen und deren Bauteile in Bewegung sind, vorher geschult worden sind.

Zu den Empfängern dieser Veröffentlichung, allgemein als **"Anwender"** bezeichnet, zählen all jene, die je nach ihrer Zuständigkeit, Anweisungen zur Maschine geben oder technische Eingriffe an dieser vorzunehmen haben. Zu diesen Personen zählen:

- Personal, das direkt für Transport, Lagerung, Installation, Benutzung und Wartung der Maschine von deren Eintreffen auf dem Markt bis zu ihrer Verschrottung zuständig ist; - Direkte Privatanwender.

Der Originaltext der vorliegenden Veröffentlichung in Italienischer Sprache ist einziger Anhaltspunkt bei der Lösung in eventuellen Streitfällen, die aufgrund unterschiedlicher Übersetzungsinterpretationen entstehen könnten.

Die vorliegende Veröffentlichung ist wesentlicher Bestandteil der Maschine und daher für spätere Konsultationen bis zur endgültigen Demontage und Verschrottung der Maschine aufzubewahren.

#### **1.2 ZWECK DES HANDBUCHS**

Zweck des vorliegenden Handbuchs und der Installationsanleitung ist es, Anweisungen zur sicheren Benutzung der Maschine und zur Ausführung von ordentlichen Wartungsarbeiten zu liefern.

Eventuelle Kalibrierungen, Einstellungen und Ausführung von außerordentlichen Wartungsarbeiten werden in diesem Handbuch nicht behandelt, da dafür ausschließlich der Kundendiensttechniker zuständig ist.

Das vorliegende Handbuch ist genau zu lesen, ersetzt jedoch nicht die Kompetenz des technischen Personals, das vorher entsprechend zu schulen ist. Der Hersteller erlaubt, die Maschine nur zu ihrem vorgesehenen Bestimmungszweck und in ihrer vorgesehenen Konfiguration zu benutzen. Sie darf in keinem Fall von den gelieferten Anweisungen abweichend benutzt werden.

Eine abweichende Benutzung oder Konfiguration ist vorher schriftlich mit dem Hersteller zu vereinbaren und dem vorliegenden Handbuch als Anlage beizufügen.

Der Anwender hat sich darüber hinaus an die geltenden Arbeitsschutzgesetze des jeweiligen Installationsstandortes der Maschine zu halten.

Im Text wird weiterhin auf Gesetze, Vorschriften, etc. hingewiesen, die der Anwender kennen und konsultieren muss, um dem Zweck des Handbuchs zu entsprechen.

#### **1.3 AUFBEWAHRUNG DES HANDBUCHS**

Das vorliegende Handbuch (und entsprechende Anlagen) sind an einem sicheren und trockenen Ort aufzubewahren und müssen stets zur Konsultation verfügbar sein.

Es ist ratsam, eine Kopie anzufertigen und abzuheften. Zum Informationsaustausch mit dem Hersteller oder einem autorisierten Kundendienst sind die Daten des Typenschildes und die Herstellungsnummer mitzuteilen.

**Das Handbuch ist während der gesamten Lebensdauer der Maschine aufzubewahren,** und, falls nötig (z.B. bei Beschädigungen, die auch eine teilweise Konsultation beeinträchtigen, etc.) hat der Anwender eine neue Kopie ausschließlich beim Hersteller unter Angabe des Codes auf der Titelseite der Veröffentlichung anzufordern.

#### **1.4 AKTUALIESIERUNG DES HANDBUCHS**

Das Handbuch entspricht dem Stand der Technik zum Zeitpunkt des Erscheines der Maschine auf dem Markt und ist ein wesentlicher Bestandteil der Maschine selbst. Die Veröffentlichung entspricht den zu diesem Zeitpunkt geltenden Bestimmungen. Es ist auch bei eventueller Aktualisierung der Vorschriften oder bei Änderungen an der Maschine zweckentsprechend.

<span id="page-4-0"></span>Eventuelle Ergänzungen, die der Hersteller für wichtig hält, dem Anwender zu schicken, sind zusammen mit dem Handbuch aufzubewahren und gehören ebenfalls zu dessen wesentlichem Bestandteil.

#### **1.5 ZUSAMMENARBEIT MIT DEM ANWENDER**

Der Hersteller steht der eigenen Kundschaft bei allen Fragen zur Verfügung und nimmt gerne Verbesserungsvorschläge entgegen, um die Bedienungsanleitung möglichst anwenderfreundlich zu gestalten.

**Bei Abtretung der Maschine ist die Bedienungs- und Wartungsanleitung immer mitzuliefern und der Hersteller vom neuen Anwender zu unterrichten, um diesem eventuelle Mitteilungen und/oder wichtige Aktualisierungen zusenden zu können.** 

*Der Hersteller behält das Recht am Eigentum dieser Veröffentlichung vor und warnt vor einer vollständigen oder teilweisen Reproduktion ohne vorherige schriftliche Genehmigung.* 

#### **1.6 DER HERSTELLER**

Die Erkennungsdaten der Maschine befinden sich auf dem Typenschild der Maschine.

Das hier abgebildete Schild dient als Beispiel.

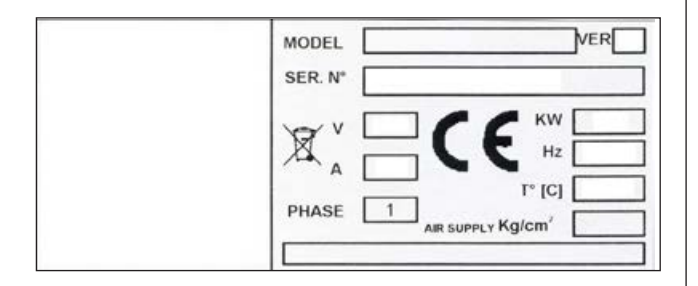

#### **1.7 HAFTUNG UND GARANTIELEISTUNG DES HERSTELLERS**

Zur Nutzung der vom Hersteller gewährten Garantie hat sich der Anwender strengstens an die Vorschriften des Handbuchs zu halten. Dies heisst insbesondere:

- immer nur innerhalb der Anwendungsgrenzen der Maschine arbeiten;
- Maschine immer kontinuierlich und akkurat reinigen und warten;
- nur erprobt taugliches und entsprechend geschultes Personal an der Maschine arbeiten lassen.

Der Hersteller haftet in folgenden Fällen weder direkt noch indirekt:

- bei Benutzung der Maschine, die von den Vorschriften des Handbuchs abweicht;
- bei Benutzung der Maschine durch Personen, die den Inhalt des Handbuchs nicht gelesen und richtig verstanden haben;
- bei Benutzung, die von den jeweils am Standort der Maschine geltenden Bestimmungen abweicht;
- bei Änderungen an Maschine, Software, Funktionslogik, die nicht vorher vom Hersteller schriftlich genehmigt wurden;
- bei nicht genehmigten Reparaturen;<br>in Sonderfällen
- in Sonderfällen.

Die Abtretung der Maschine an Dritte sieht auch die Auslieferung des vorliegenden Handbuchs vor. Eine fehlende Auslieferung führt automatisch zum Erlöschen eines jeden Rechtsanspruches des Käufers, einschließlich der Garantiefrist, falls anwendbar.

Immer wenn die Maschine an Dritte in einem fremdsprachigen Land abgetreten wird, hat der ursprüngliche Anwender für die entsprechend getreue Übersetzung in die Landessprache des zukünftigen Standortes der Maschine zu sorgen.

#### **1.7.1 Garantiefrist**

Während des Zeitraums von 12 (zwölf) Monaten ab Abholung oder Spedition haftet der Hersteller für Konstruktions- oder Montagefehler der Maschinen aus eigener Produktion.

Der Hersteller verpflichtet sich, in seiner eigenen Produkt-

ionsstätte kostenlos und frachtfrei alle Teile auszutauschen oder zu reparieren, die nach Meinung des Unternehmens fehlerhaft sind.

Falls ein Besuch des Reparateurs aus dem Herstellerwerk (oder durch dieses autorisierter Personen) am Standort des Anwenders gewünscht wird, sind die Anreisekosten sowie Kost und Logis vom Anwender zu tragen.

Die kostenlose Lieferung von Garantieteilen setzt immer eine Prüfung der defekten Teile durch den Hersteller (oder durch diesen autorisierte Personen) voraus.

Eine Verlängerung der Garantie aufgrund von technischen Eingriffen oder Reparaturen an der Maschine ist ausgeschlossen.

*Kein Garantieanspruch besteht bei Schäden, die auf folgende Ursachen zurückzuführen sind:* 

- Transport;
- nachlässiges Handeln;<br>- missbräuchliche Anwe
- missbräuchliche Anwendung und/oder den Anweisungen dieser Bedienungsanleitung widersetzlicher Benutzung;
- fehlerhafter elektrischer Anschluss.

*Die Garantie verfällt bei:* 

- Reparaturen durch nicht vom Hersteller autorisiertes Personal;
- vom Hersteller nicht autorisierten Änderungen;
- Benutzung von Teilen und/oder Einrichtungen, die nicht vom Hersteller geliefert oder autorisiert wurden;
- Beseitigung oder Änderung des Typenschildes der Maschine.

#### <span id="page-5-0"></span>**1.8 TECHNISCHER KUNDENDIENST**

Wenden Sie sich für alle Eingriffe des technischen Kundendienstes direkt an den Hersteller oder Vertragshändler und geben Sie immer das Modell, die Ausführung und Seriennummer der Maschine an.

#### **1.9 COPYRIGHT**

Die in der Bedienungsanleitung enthaltenen Informationen dürfen nicht an Dritte verbreitet werden. Jede nicht vom Hersteller schriftlich genehmigte vollständige oder teilweise Vervielfältigung durch Fotokopieren oder andere Vervielfältigungssysteme, inklusive elektronische Beschaffung, verletzen das Copyright und werden rechtlich verfolgt.

# <span id="page-6-0"></span>**2. Beschreibung der Maschine**

#### **2.1 FUNKTION DER MASCHINE**

Sie ist eine Auswuchtmaschine für Räder von Pkw, Kleintransportern, Geländewagen, Motorrädern und Rollern. Das Radgewicht muss unter 75 kg liegen und nach dem Aufspannen auf die Auswuchtmaschine dürfen sie abgesehen von der Welle und dem Aufspannflansch keine festen Maschinenteile berühren. Sie kann in einem Temperaturbereich von 0° bis + 45° C arbeiten.

Die Maschine wird mit Ausrüstungen geliefert, die das Aufspannen der meisten Räder marktgängiger Fahrzeuge ermöglichen; Räder mit speziellen Abmessungen, Formen und Zentrierungen könnten die Verwendung von Spezialflanschen, die als Sonderzubehör erhältlich sind, erforderlich machen. Die Maschine kann nur auf einer planen und festen Oberfläche arbeiten. Beim Anheben der Auswuchtmaschine nur unter dem Untergestell und ausschließlich an den 3 Auflagepunkten angreifen. Andere Stellen, wie Kopfteil oder Zubehörfach, dürfen auf keinen Fall belastet werden. Die korrekte Funktion ist bei Rädern mit einem Gewicht von bis zu 35 kg auch ohne Befestigung am Boden gewährleistet. Bei einem höheren Gewicht ist eine Befestigung an den angezeigten Stellen erforderlich. Auf die Auswuchtmaschine dürfen ausschließlich Motorrad-, PKW- und LKW-Räder und keine anderen Drehkörper montiert werden.

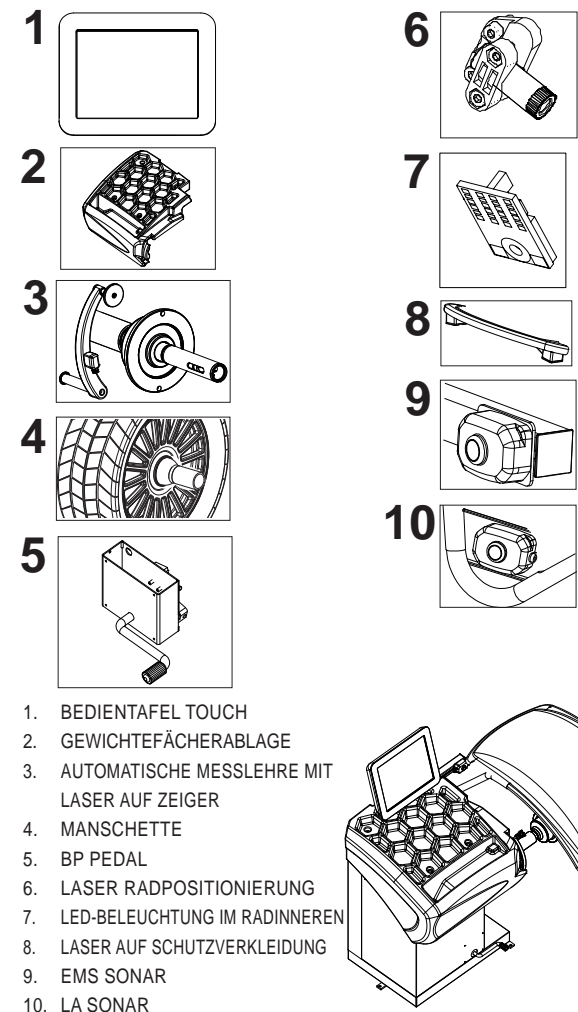

Das neue und exklusive System VDD (Virtual Direct Drive) sorgt für zuverlässige Messergebnisse in kürzester Zeit. Die Messzeit ist im Vergleich mit ähnlichen Auswuchtmaschinen fast um die Hälfte reduziert.

*Haupteigenschaften:*

- Menü zur Einstellung der Maschine.
- **Bedientafel Touch**
- Laser zur Positionierung der Klebegewichte
- Doppelter Laser zur Anordnung der Federgewichte
- Beleuchtung im Felgeninneren
- **Radsperre**
- Automatische Breitenmessung
- Messung Höhenschlag
- Programm für STATISCHE Unwucht, ALUS; SPLIT; Unwuchtoptimierung; Genaue Anzeige der Korrekturgewichte mit eventueller Messarmblockierung in Position; Selbstdiagnose und Selbstkalibrierung.
- Automatische Minimierung der statischen Unwucht

#### **2.2 TECHNISCHE DATEN**

*Folgende Daten beziehen sich auf Auswuchtmaschinen der Serienproduktion.* 

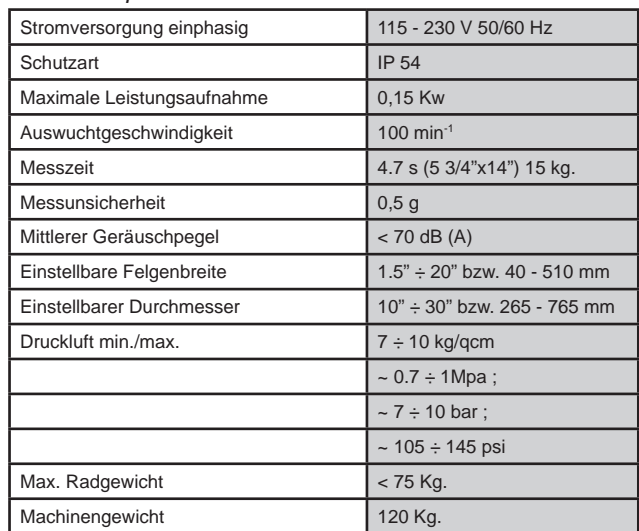

#### **2.3 AUSSENABMESSUNGEN**

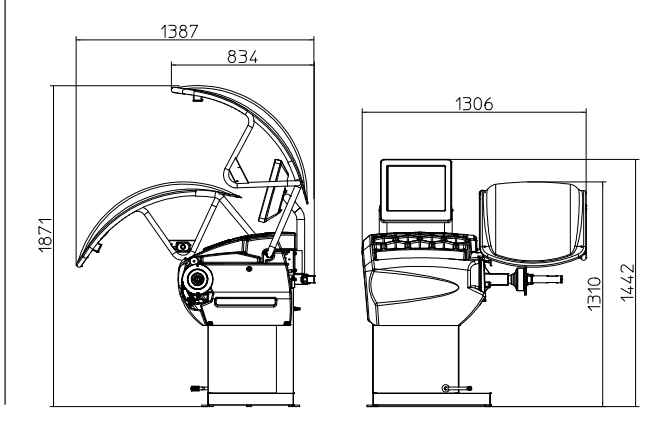

### **6**

### <span id="page-7-0"></span>**3. Inbetriebnahme**

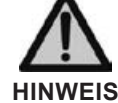

**Bevor die maschine unter Spannung gesetzt wird, sicher stellen, dass alle im Kapitel INSTALLATION beschriebenen Anschlüsse korrekt ausgeführt worden sind. Die im weiteren beschriebenen Arbeitsgänge bergen für den Bediener eine potentielle Gefahr, da die Maschine unter Spannung steht. Das Benutzen der in der Installationsanleitung beschriebenen Schutzausrüstung und eine angemessene vorsichtige Arbeitsweise sind Vorschrift. Alle Arbeiten dürfen nur vom Fachpersonal ausgeführt werden.** 

*Vor Einschalten der Spannung sind folgende Kontrollen auszuführen:* 

1. Prüfen, dass die Auswuchtmaschine an den drei Auflagepunkten aufliegt;

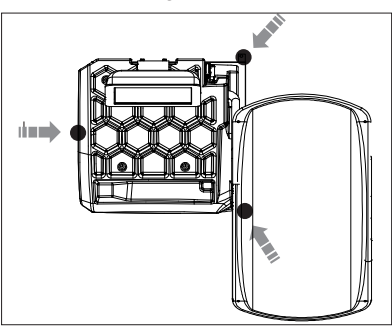

- 2. Sicher stellen, dass alle Bestandteile der Auswuchtmaschine korrekt angeschlossen und befestigt sind;
- 3. Prüfen, ob die Spannung und Frequenz des Stromeingangs mit den Werten auf dem Typenschild der Auswuchtmaschine kompatibel sind;
- 4. Korrekten Anschluss des Stromkabels prüfen;
- 5. Reinigung von Welle und Flanschbohrung kontrollieren.

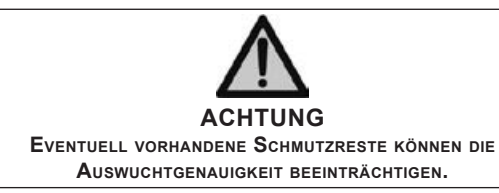

6. Zum Einschalten der Auswuchtmaschine den Schalter an der linken Maschinenseite betätigen und dabei nicht das Kopfteil der Maschine berühren.

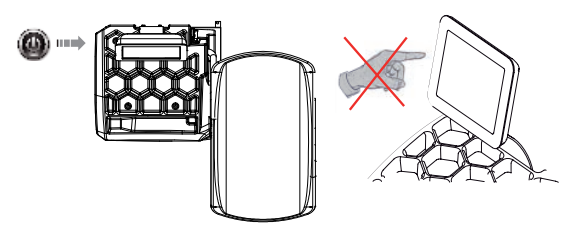

7. Rad so auf der Welle positionieren, dass die Radinnenseite zur Auswuchtmaschine zeigt;

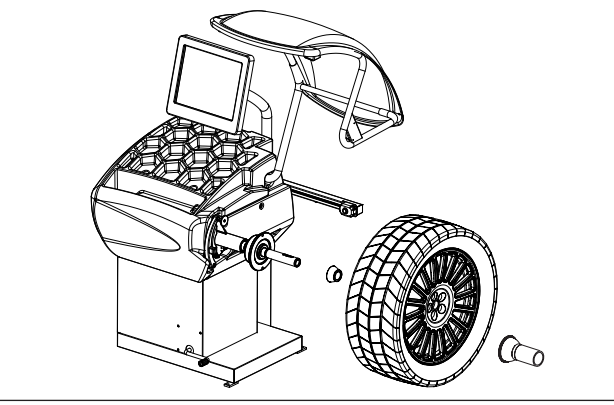

- 8. Rad mit Spannrad befestigen. Die mitgelieferte Spezialspannvorrichtung benutzen. Für den Betrieb der Spindelwelle mit automatischer Aufspannung (Gasdruckfedern mit konstanter Kraft) ist die Maschine an das Druckluftnetz anzuschließen. Das Anschlussstück befindet sich an der Geräterück seite. Für den korrekten Betrieb der Spannvorrichtung sind mindestens 7 kg/cm<sup>2</sup> (~0.7 MPa;  $\sim$  7 bar; ~105 psi) erforderlich.
- 9. Mit dem Pedal kann das Rad mittels Manschette auf dem Flansch blockiert bzw. gelöst werden. Durch Druck nach unten wird die Blockierung aktiviert bzw. deaktiviert.

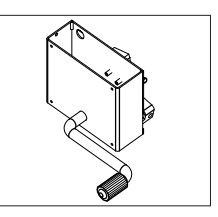

- 10.Nun können die Raddaten ermittelt und die Auswuchtung durchgeführt werden.
- 11. Zum Durchführen des Messlaufs den Spritzschutzschließen (sofern vorhanden) und die Taste START drücken.
- 12.Das Rad wird automatisch blockiert, sobald während des langsamen manuellen Drehens von Hand die richtige Winkelposition für das Anbringen des Gewichtes an Innen- und Außenseite erreicht ist. Zum Enblocken Rad kraftvoll drehen, um es aus der Korrekturposition zu lösen. Liegt die Unwucht im Toleranzbereich, wird das Rad nicht automatisch blockiert.

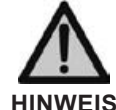

**Während des Wuchtvorgangs darf die Maschine an keiner Stelle berührt werden.**

# **SE2-MOUNTING**

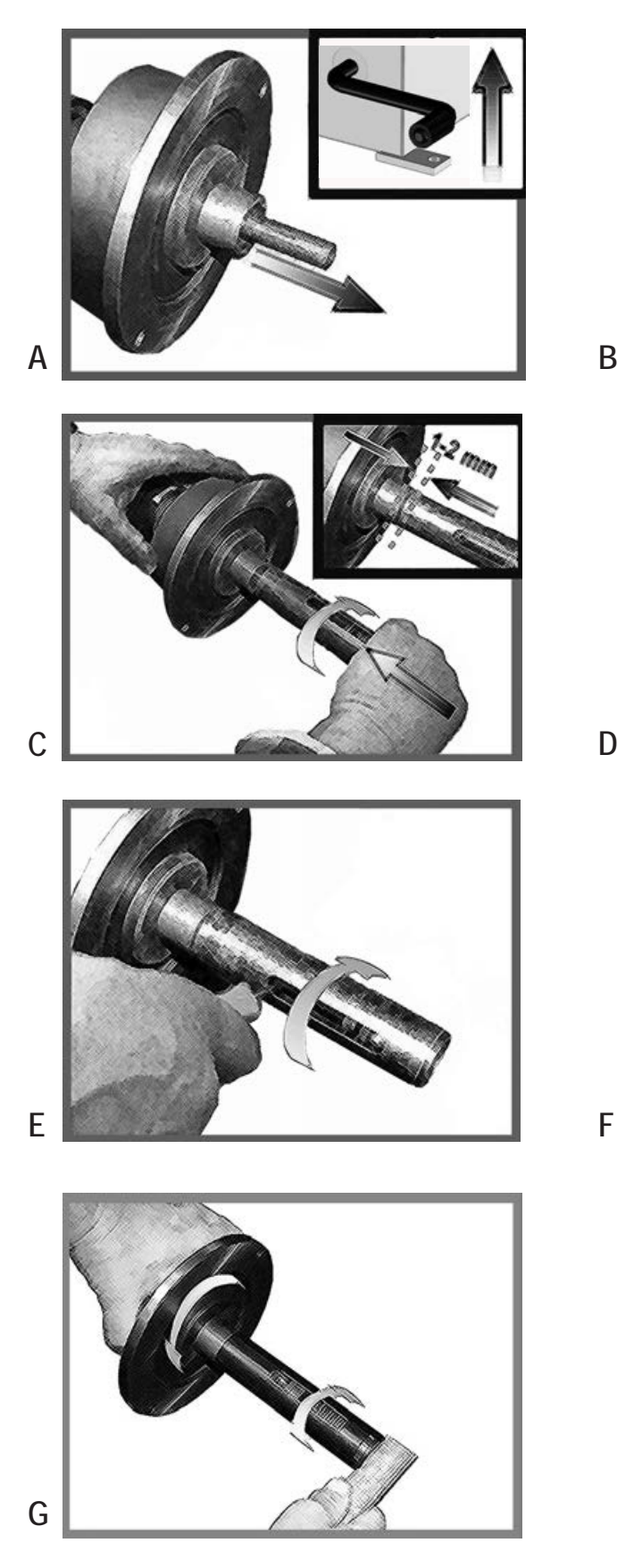

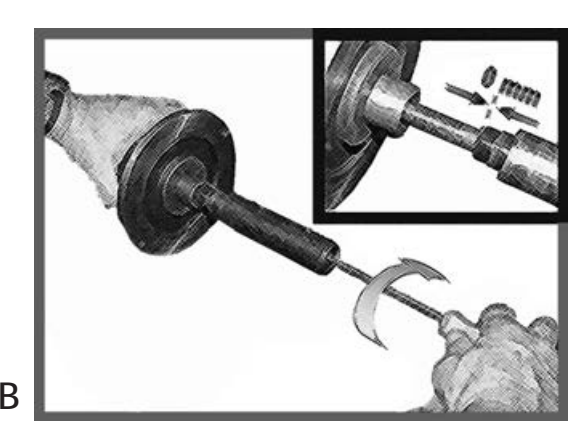

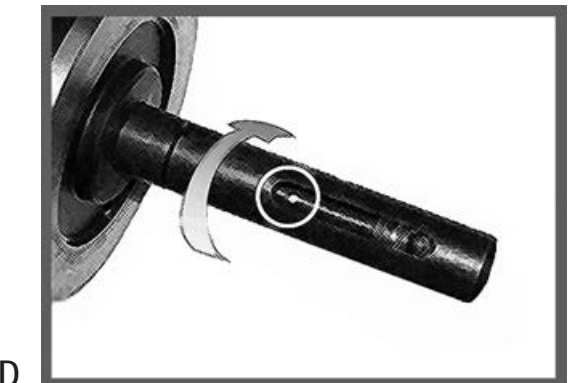

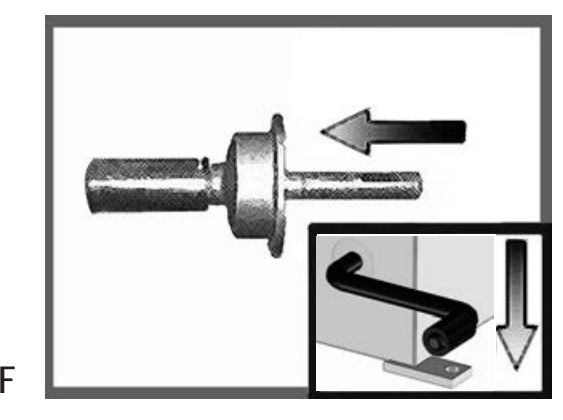

### **SE2-DISMOUNTING**

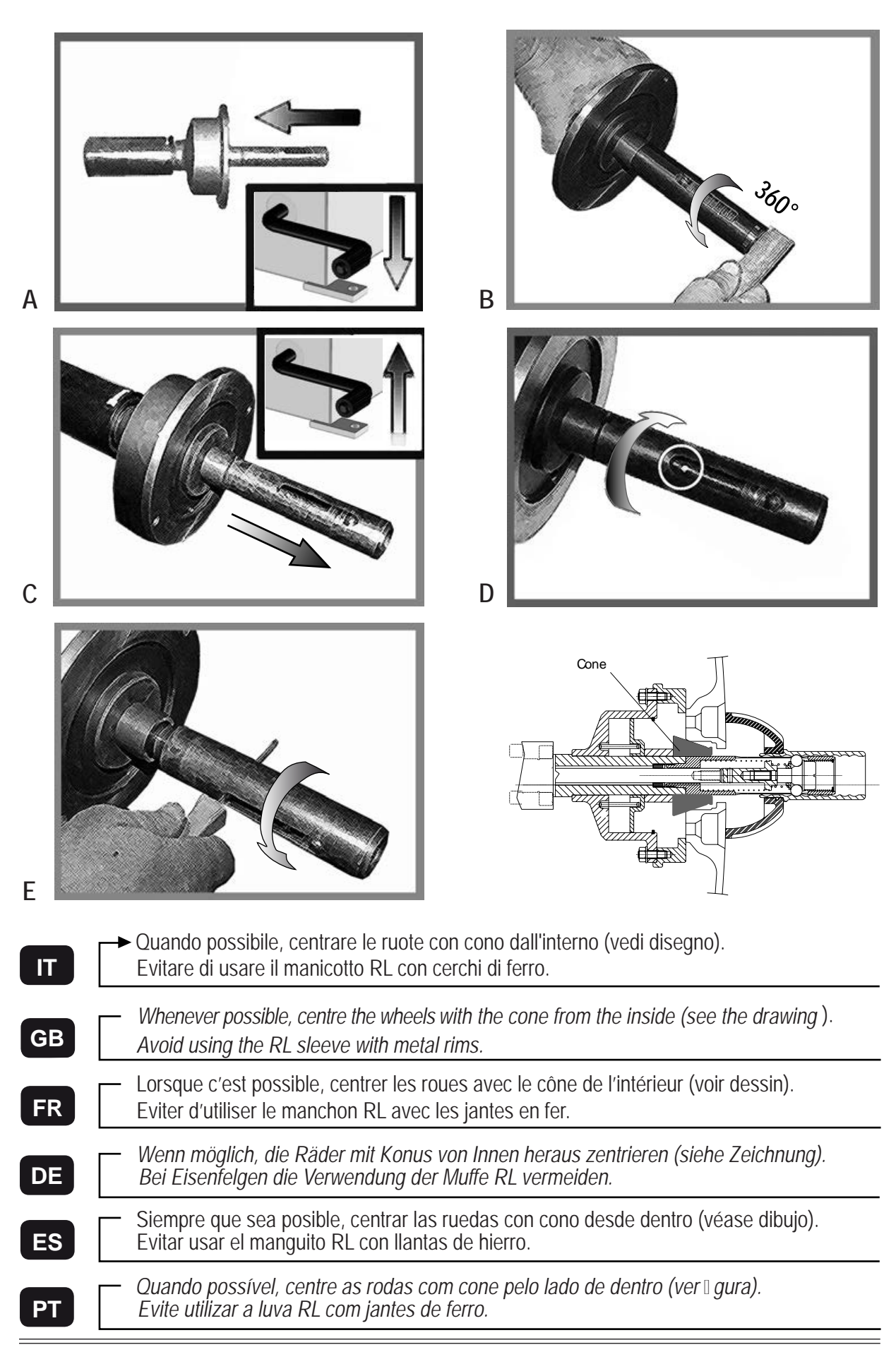

### <span id="page-10-0"></span>**4. Bedienelemente und Bauteile**

#### **4.1 AUTOMATISCHER MESSARM FÜR ABSTAND UND DURCHMESSER**

Dieser Messarm misst den Abstand des Rades von der Maschine und den Raddurchmesser in der Korrekturebene. Mit demselben Messarm können die Gewichte bei Anwendung der entsprechenden Funktion (**ANGABE DER KORREK-***TURPOSITION*) an der Innenseite der Felge korrekt angebracht werden, wobei auf dem Display die Korrekturposition angezeigt wird (Zur Kalibrierung siehe entsprechenden Abschnitt).

#### **4.2 SONAR ZUR AUTOMATISCHEN BREITENMESSUNG (OPTION)**

Hierbei handelt es sich um ein SONAR, das die Radbreite ohne mechanischen Kontakt misst. Hierzu braucht nur die Radschutzhaube geschlossen werden und vorher eine gültige Messung mit dem *AUTOMATISCHEN MESSARM FÜR ABSTAND UND DURCHMESSER* durchgeführt worden sein.

#### **4.3 TOUCHSCREEN**

Die Funktionstasten werden durch Druck auf den Kontaktbildschirm betätigt.

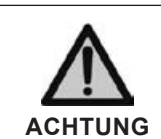

**Tasten nur mit den Fingern betätigen. Nicht die Gewichtezange oder andere spitze Gegenstände verwenden!**

# <span id="page-11-0"></span>**5. Benutzung der Auswuchtmaschine**

Der Bildschirm zeigt zahlreiche Informationen und schlägt dem Bediener verschiedene Anwendungsalternativen vor. Dies erfolgt auf verschiedenen "Bildseiten".

#### **5.1 STARTSEITE**

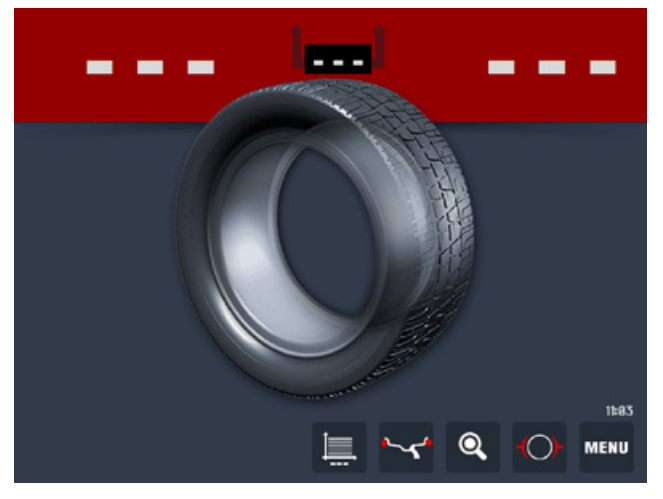

*Aktivierte Tasten*:

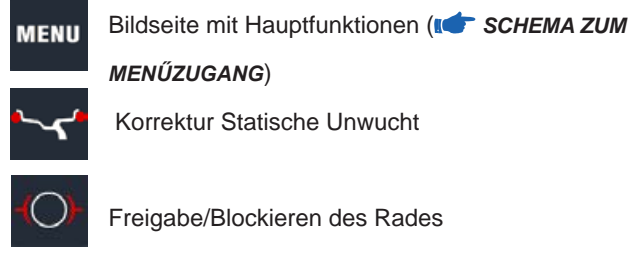

Freigabe/Blockieren des Rades

Bildseite Exzentrizität

Radschutzhaube schießen und Messlauf durchführen.

#### **Messarm Raddaten**: beim Herausziehen des Messarms

wird die Bildseite für Abmessungen gewählt (**EINGABE** *DER RADDATEN*).

Bleibt die Maschine einen zuvor am Bildschirm einstellten Zeitraum lang auf der Startseite stehen, ohne benutzt zu werden, erscheint automatisch ein Bildschirmschoner. Wird eine beliebige Taste gedrückt, das Rad oder der Messarm bewegt, erscheint automatisch wieder die Startseite.

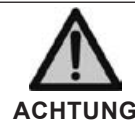

**vom bildschirmschoner aus ist ein Automatikstart durch Senken der Radschutzhaube aus sicherheitsgründen nicht möglich.** 

#### **5.1.1 Bildschirmschoner**

Der Besitzername kann am Bildschirm eingegeben werden.

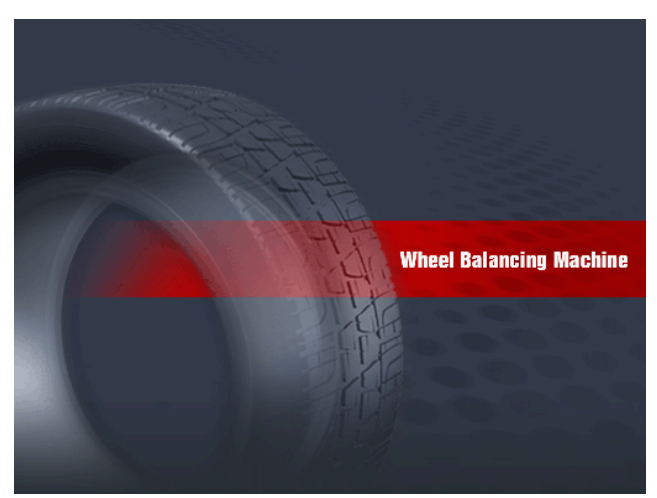

- **5.2 EINGABE DER RADDATEN**
- **5.2.1 Automatische Einstellung von Standardrädern**

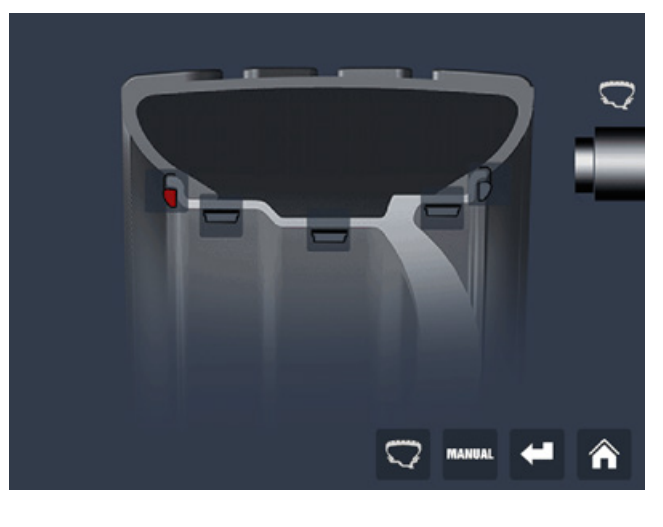

ANZEIGE FUNKTION eingeschaltet: Breitensonar

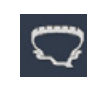

ANZEIGE **L.T. /SUV** FUNKTION eingeschaltet (siehe aktivierte Tasten)

#### <span id="page-12-0"></span>a) **Standard-Gewicht**

Das Messarmende, wie in der folgenden Abbildung gezeigt, an folgende Positionen A/B der Felge legen.

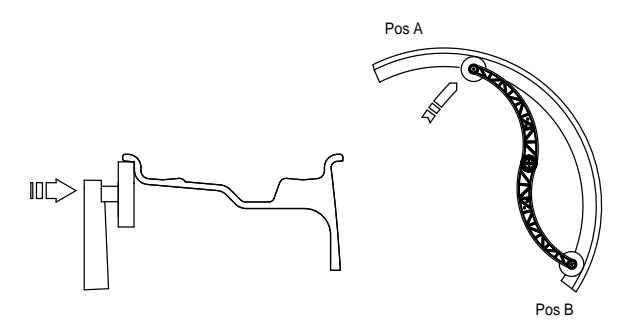

b) **Klebegewicht**: an der gezeigten Position anbringen.

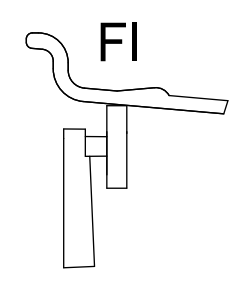

**HINWEIS** *Immer den runden Teil des Anschlags verwenden.* 

Messarm mindestens 2 Sekunden lang in dieser Position halten. Ist das akustische Signal aktiviert (**AKUSTI-***SCHES SIGNAL*), wird die erfolgte Messung durch einen Ton signalisiert.

Messarm in die Ruheposition bringen.

#### *Die anderen aktivierten Tasten sind:* Ī

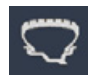

Mit dieser Taste kann die Kalibrierung der Rad daten von grossen Rädern, wie z.B. bei Geländewagen, LKWs, und Rädern, die weit über der Felge vorstehen, optimiert werden. Taste mehrmals drücken, um den Felgenüberstand (von 1.0" bis 2.0") zu wählen. Die Option schaltet sich ab, wenn die laufende Breitenmessung abgeschlossen ist.

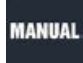

Auswahl der Bildseite zur manuellen Eingabe der Abmessungen

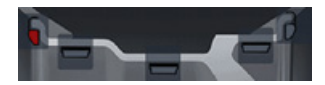

Auswahl Gewicht ( *KORREKTURMODUS*)

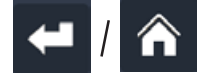

Zurück zur Startseite.

Radschutzhaube schießen und Messlauf durchführen.

#### **5.2.1.1 Automatische Breitenmessung**

Nach der automatischen Messung von Abstand und Durchmesser Radschutzhaube zur automatischen Breitenmessung langsam senken. Ist die gemessene Breite nicht korrekt (ausserhalb des Messbereichs) erscheint folgender Schriftzug:

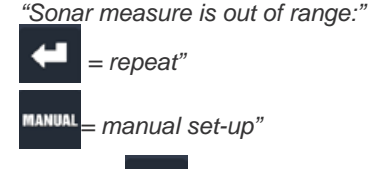

Durch Drücken von **ist es möglich, die Radschutzhaube** erneut zu senken, um eine neue Breitenmessung durchzufüh-

ren. Durch Drücken von MANUAL gelangt man auf die Bildseite der Abmessungen, um das Breitenmaß manuell einzugeben. Die Eingabe kann manuell mit den Tasten entsprechend der Beschreibung unter "EINGABE DER RADDATEN" erfolgen.

**5.2.2 Automatische Radeinstellung in ALU S**  Auf den beiden frei gewählten Korrekturebenen zwei aufeinander folgende Messungen innerhalb der Felge durchführen (siehe Abb.) Ist das akustische Signal aktiviert **(ICT AKUSTISCHES SIGNAL)**, wird die erfolgte Messung durch einen Ton signalisiert.

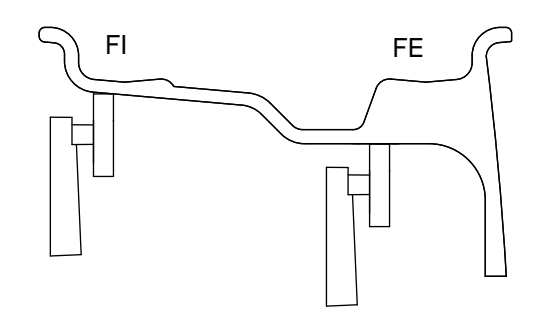

*Die aktivierten Tasten sind :*

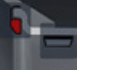

Bediener aufrufen/speichern.

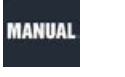

 Auswahl der Bildseite zur manuellen Eingabe der Abmessungen

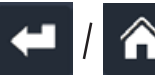

Zurück zur Startseite.

Radschutzhaube schießen und Messlauf durchführen.

#### <span id="page-13-0"></span>**5.3 BEDIENER-VERWALTUNG**

Mit diesem Programm können die Daten von drei Radtypen gespeichert werden.

Somit können drei Bediener gleichzeitig mit derselben Auswuchtmaschine an drei verschiedenen Fahrzeugen arbeiten. Das System speichert drei Programme mit verschieden eingestellten Abmessungen.

1. Zur Wahl des Bedieners eine der drei Tasten

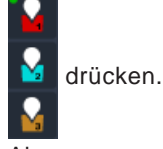

- 2. Abmessungen eingeben.
- 3. Zur normalen Auswuchtung und automatischen Speicherung des Programms für den aktuell gewähl-

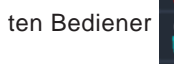

ten Bediener **Radschutzhaube senken** 

Bi Anwahl des Bedieners wird das entsprechende Programm 1, 2 oder 3 für weitere Auswuchtungen aufgerufen, ohne dass die Abmessungen erneut eingestellt werden müssen.

**HINWEIS**

*Es wird daran erinnert, die Abmessungen laut Abschnitt EINGABE DER RADDATEN korrekt einzugeben.*

#### **5.4 MESSERGEBNIS**

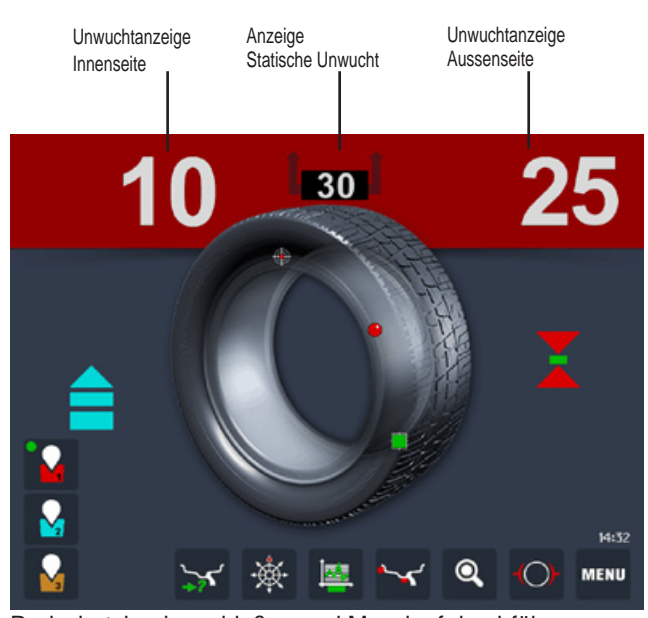

Radschutzhaube schießen und Messlauf durchführen. **Wenn die Option Laser für Phase in 5-Uhr-Position auf OFF gestellt ist:** Nach der Positionierung und eventuellen Blockierung des Rads ist das Gewicht oben auf der Vertikalen anzubringen.

**Wenn die Option Laser für Phase in 5-Uhr-Position auf ON gestellt ist:** die Federgewichte in der 12.00 Uhr Position anbringen. Bei Verwendung von Klebegewichten schaltet sich der Laser bei Erreichen der Korrekturposition ein und zeigt die Stelle an, an der das Gegengewicht anzukleben ist. Bei aktiviertem akustischen Signal (**AKUSTISCHES SIGNAL**) wird bei Erreichen der Korrekturposition ein Ton hörbar. Liegt die Unwucht unter dem festgelegten Grenzwert, wird anstelle

des Unwuchtwertes "OK" angezeigt. Dies bedeutet, dass das Rad auf dieser Seite im Toleranzbereich liegt.

DBei Druck auf 10 30 75 in Höhe der Unwucht-

anzeige kann die Restunwucht mit einer Genauigkeit von 0,5 g (0.1 oz) angezeigt werden.

*Die aktivierten Tasten sind:*

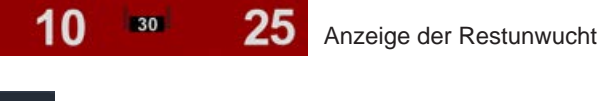

Wahl des Korrekturmodus (STATISCHE UNWUCHT/ZWEI EBENEN). Wird der Modus geändert, werden die Unwuchtwerte automatisch auf den letzten Durchlauf umgerechnet. Dynamische + statische Unwucht können gleichzeitig mit der entsprechenden Funktion im Setup dargestellt werden (**KONTINUIERLICHE** *ANZEIGE DER STATISCHEN UNWUCHT)*

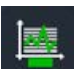

Graphik Exzentrizitätsmessung HINWEIS: 1. Das Symbol oberhalb der Taste erscheint in Rot, wenn die Exzentrizität der 1. Harmonischen den im Setup eingestellten Grenzwert überschreitet (Grenze 1. Harmonische). 2. Wird diese Taste länger als 1,5 Sekunden gedrückt, wird die Messung der Exzentrizität (Aktivierung im ALLGEMEINEN SETUP) vorüber gehend deaktiviert Zur erneuten Aktivierung Taste [4] wiederum länger als 1,5 Sekunden

drücken. Bei jedem Einschalten der Maschine entspricht der Status der Exzentrizitätsmessung den Einstellungen des ALLGEMEINEN SETUP.

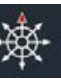

Aktivierung der Splitfunktion

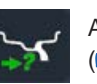

Aktivierung der Anzeige der Unwucht-Längsposition

( *ANGABE DER KORREKTURPOSITION*).

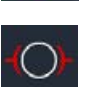

L

Freigabe/Blockieren des Rades

Auswahl Sonderfunktionen **MENU** 

Radschutzhaube schießen und Messlauf durchführen.

#### **HINWEIS**

*Verbleibt die Maschine über den im Setup eingestellten Zeitraum hinaus auf dieser Bildseite unbenutzt, wird automatisch der Bildschirmschoner aktiviert.*

#### **5.5 RADSPERRE**

Das Rad wird automatisch blockiert, sobald während des langsamen Drehens von Hand die richtige Winkelposition zum Anbringen des Gewichts an Innen- und Aussenseite erreicht ist. Zum Lösen das Rad kraftvoll drehen, um es aus der Korrekturposition zu bringen. Liegt die Unwucht im Toleranzbereich, wird das Rad nicht automatisch blockiert.

Durch Drücken der Taste **ist es zur einfacheren Mon-**

tage des Rades möglich, die Blockierung in einer beliebigen Position zu aktivieren/zu lösen.

#### <span id="page-14-0"></span>**5.6 EXAKTE POSITIONIERUNG DES KLE-BEWICHTES DURCH MESSARM**

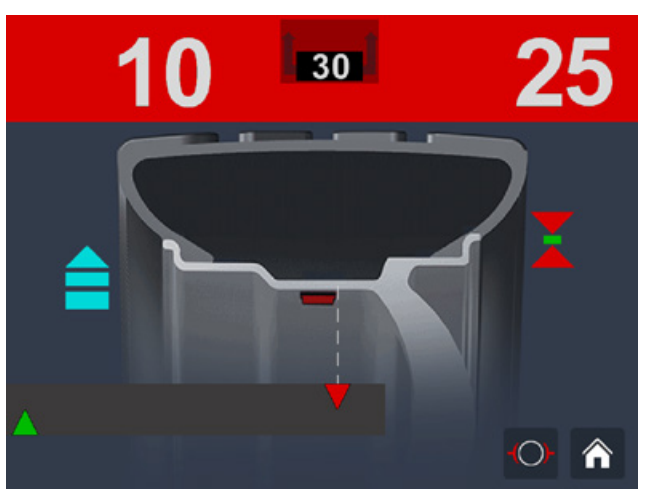

*Kann man durch zwei verschiedene Arbeitsschritte zur Bildseite Stellungsgeber gelangen:*

- Messarm herausziehen, nachdem das Rad in die Korrekturposition einer der beiden Seiten gebracht wurde
- Taste **betätigen** (jederzeit möglich).
- Das Rad in die Korrekturposition drehen
- Messarm in Position A gemäß Abb. 12 herausziehen. ▪ [ ].
- 
- Bei Erreichen eines feststehenden Pfeils [ | | ], schaltet sich der Laser in der 5-Uhr-Position ein. Das Klebegewicht mit der Hand an der Stelle, an der sich die zwei Laser kreuzen, anbringen.
	- Innenseite Aufkleber

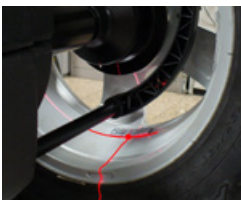

Auffenseite Aufkleber

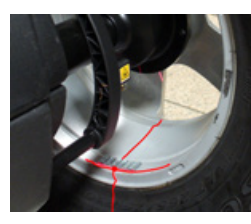

*Bei aktiviertem akustischen Signal ( AKUSTISCHES SIGNAL) ertönt bei Erreichen eines feststehenden Pfeils [ ] ein Ton. Bei aktivierter Messarmblockierung ( MESSARMBLOCKIERUNG) wird der Messarm bei Erreichen eines feststehenden Pfeils [ ] automatisch arretiert, um ein Verrutschen beim Anbringen des Gewichtes zu verhindern. Zum Lösen und Rückführen der Messlehre in die Ruhestellung das Rad bewegen.*

#### **5.7 "SPLIT"-FUNKTION (HINTER-SPEICHEN-PLATZIERUNG)**

Die SPLIT-Funktion ist nur bei statischer Unwucht oder ALU S Aussenseite möglich und dient zur eventuellen Hinter-Speichen-Platzierung der Gewichte.

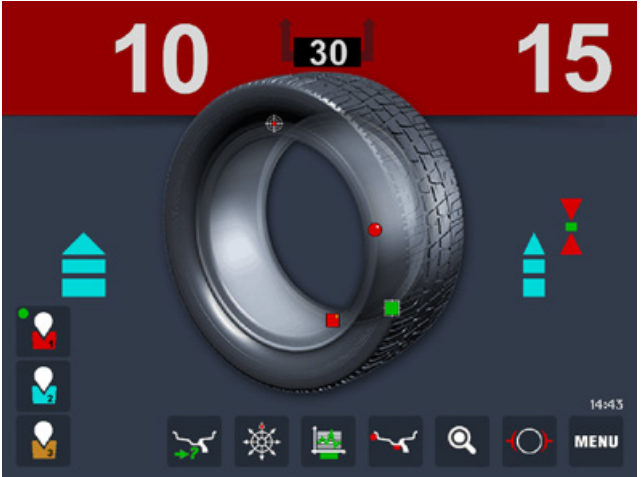

**Wenn die Option Laser für Phase in 5-Uhr-Position auf OFF gestellt ist:**

*Um die in zwei verschiedenen Positionen erfasste Unwucht zu splitten, folgenderma*ß*en vorgehen:* 

1. Statische Unwucht oder ALU S Aussenseite in Korrekturposition bringen:

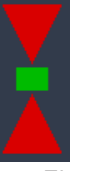

2. Eine Speiche in Nähe der 12-Uhr-Position, in der korregiert werden soll, auswählen, in Position bringen und Taste

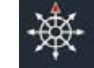

drücken.

3. Das Rad in die auf dem Display angezeigte Drehrichtung drehen, bis sich die zweite Speiche in der 12-Uhr-Position befindet.

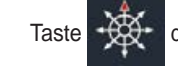

drücken

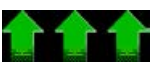

Rad in Drehrichtung drehen.

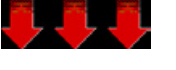

Rad entgegen der Drehrichtung drehen.

- 4. Nun erscheint auf dem Bildschirm die grafische Darstellung der Korrekturspeichen mit dem Innen anzubringenden Gewicht.
- 5. Die auf dem Bildschirm dargestellten Speichen in die 12-Uhr-Position bringen und mit dem angezeigten Wert korrigieren.

#### **Wenn die Option Laser für Phase in 5-Uhr-Position auf ON gestellt ist:**

*Um die in zwei verschiedenen Positionen erfasste Unwucht zu splitten, ist wie folgt vorzugehen:*

1. Die statische Unwucht oder ALUS an der Außensei-

<span id="page-15-0"></span>te in die Ausgleichsposition bringen:

2. Taste  $\mathcal{R}$  drücken und gedrückt lassen, bis der

Laser auf die Speiche gerichtet ist, die man korrigie ren möchte

- 3. die Taste **Rett loslassen**
- 4. das Rad in die auf dem Display angezeigte Drehrichtung der Unwucht drehen, bis sich die zweite Speiche in der vom Laser angezeigten

Position befindet und die Taste **Base** drücken

- 5. an dieser Stelle erscheint auf dem Bildschirm ein doppelter Hinweis zur Positionierung der Unwucht-Korrekturspeichen.
- 6. die angegebenen Speichen in die Korrekturposition bringen und den angezeigten Wert korrigieren

Jeder Fehler wird auf dem Bildschirm dargestellt. Immer die von der Auswuchtmaschine gelieferten Informationen befolgen, um die Korrektur bestmöglich zu optimieren.

#### **5.8 KORREKTUMODUS**

Nach automatischer Messung der Innenseite können die

Gewichte durch Drücken der Tasten

entsprechend der jeweiligen Erfordernisse angebracht werden.

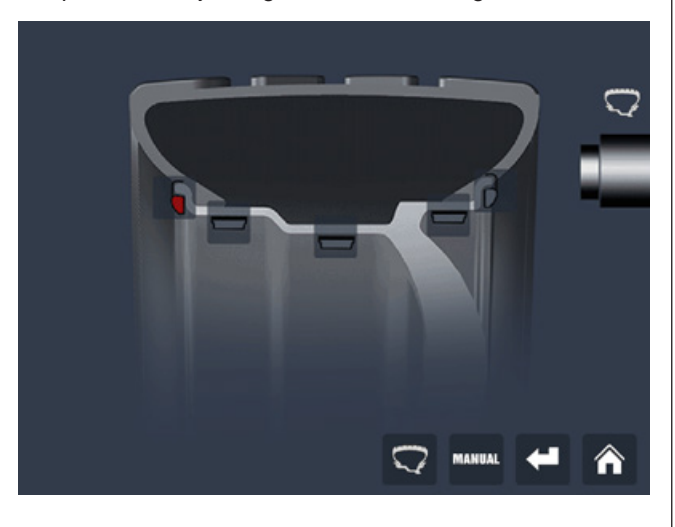

#### **HINWEIS**

*Bei automatischer Messung beider Seiten bestimmt das System für die Felgeninnenseite ein Klammergewicht, wenn die Differenz zwischen Innen- und Aussendurchmesser größer oder gleich 2" ist. Zur Änderung dieser* 

*Einstellung Taste drücken.*

Zur Anzeige der statischen Unwucht Taste

von der Messbildseite aus drücken

(Für statische Unwucht ALU S wird immer der Durchmesser der Innenseite berücksichtigt.)

#### **5.9 AUTOMATISCHE MINIMIERUNG DER STATISCHEN RESTUNWUCHT**

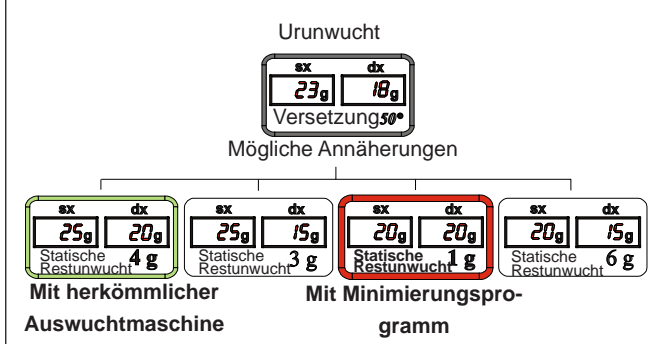

Dieses Programm ermöglicht eine Optimierung der Auswuchtgenauigkeit ohne jeden Rechenaufwand oder Zeitverlust für den Bediener. Normale, handelsübliche Wuchtgewichte in 5 g Abstufung und zwei Gegengewichte, die eine traditionelle Auswuchtmaschine auf den nächst möglichen Wert rundet, können zu einer Restunwucht von bis zu 4 g. führen. Besonders nachteilig wirkt sich dazu aus, dass die statische Unwucht die meisten Störungen am Fahrzeug verursacht. Diese neue Funktion liefert automatisch die optimale Größe der Wuchtgewichte, indem sie diese auf "intelligente" Weise, je nach Winkellage, rundet, um die statische Restunwucht zu minimieren.

#### <span id="page-16-0"></span>**5.10 EXZENTRIZITÄTSMESSUNG 5.10.1 Matching, Wann und Warum**

Die zur Exzentrizitätsmessung gehörige Software ist ein wichtiges Instrument, um festzustellen, ob ein Verdrehen von Felge und Rad von Nutzen ist, um die Exzentrizität in akzeptable Grenzen zu bringen. Hierbei muss man berücksichtigen, dass eine Felge von akzeptabler Toleranz mit einem montierten Reifen von akzeptabler Toleranz statistisch gesehen eine Gesamtexzentrizität hervorrufen kann, die nicht mehr akzeptierbar, durch Matching jedoch verbesserbar ist.

Ein Messen der Felge ist in der Regel aus folgenden Gründen nicht notwendig, präzise oder nützlich:

- Zum Messen der Felge muss der Reifen abmontiert werden. Die Messung ohne vorheriges Abmontieren des Reifens kann auf der Aussenseite der Felge zu groben Messfehlern führen (z.B. Aluminiumfelgen!).
- Die beiden Seiten der Felge können eine sehr unter schiedliche Exzentrizität aufweisen. Nach welcher soll man sich richten? Wie wird die Wirkung auf den montierten Reifen sein?
- Zur Optimierung der Exzentrizität eines Rades **muss die Felge exzentrisch** sein, damit der Reifen kompensiert wird und umgekehrt.
- Liegt nach dem Verdrehen des Rades um 180° der Wert noch außerhalb der Toleranz sind entweder der Reifen oder die Felge noch **zu** exzentrisch, das heisst einer der beiden ist zu ersetzen!

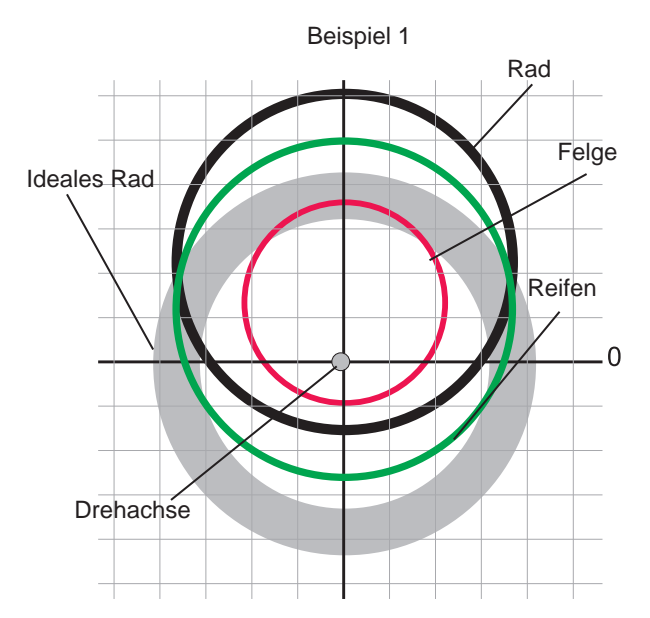

 $F$ elge + 0,8 mm Reifen + 0,6 mm Rad + 1,3 mm

*Die Exzentrizität des Rades ist zu hoch; zwar sind Felge oder Reifen akzeptabel, befinden sich aber in einer relativ "ungünstigen" Position.*

**LÖSUNG:** Reifen um 180° auf der Felge verdrehen **ERGEBNIS**: Exzentrizität Rad 0,3 - 0,4 mm (in Toleranz)

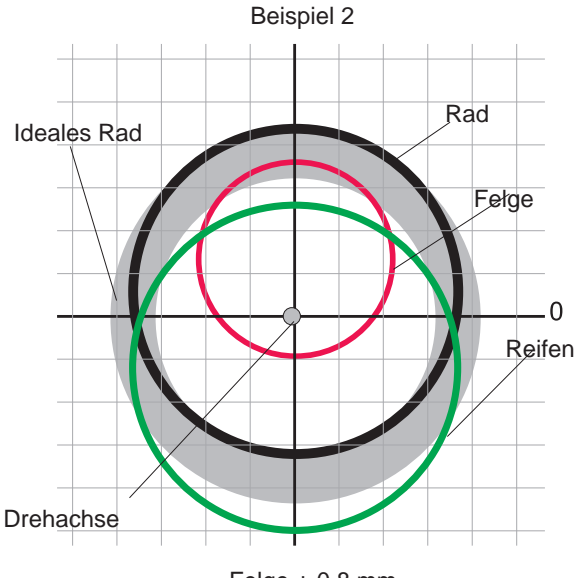

 $Felge + 0.8$  mm Reifen - 0,6 mm Rad + 0,3 mm

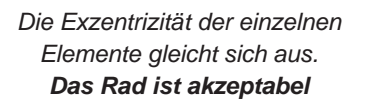

Beispiel 3

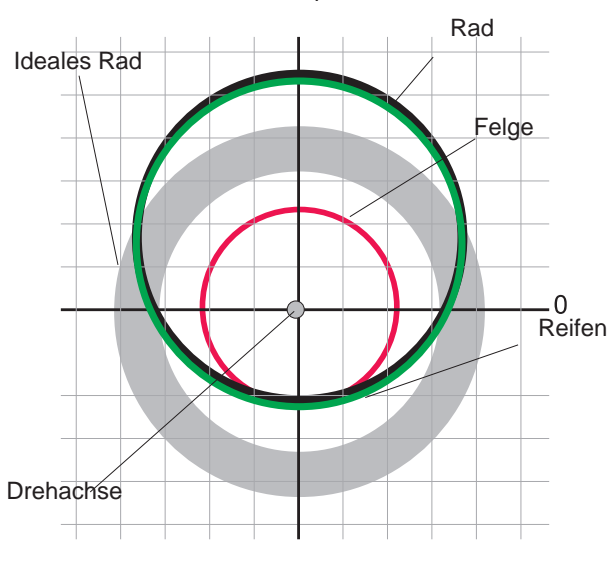

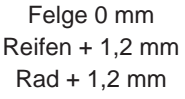

*Die Exzentrizität des Rades ist durch ein Verdrehen nicht kompensierbar, da die Felge perfekt ist!*

**LÖSUNG:** Reifen um 180° auf der Felge verdrehen **ERGEBNIS**: Keine Verbesserung.

#### <span id="page-17-0"></span>**5.10.2 Vorgabe der Toleranz an der Maschine**

Es gibt keine allgemeine Regel zur Akzeptanz eines Exzentrizitätswertes. Als erste Annäherung halten wir eine Toleranzgrenze von 1 ÷ 1,5 mm für richtig. Die Richtlinie E/ECE/324 schreibt einen Wert von 1,5 mm als maximale Exzentrizität von runderneuerten Reifen vor.

#### **5.10.3 Statischer Unwuchtwert in Korrelation zur Exzentrizität**

Auf dem Messfeld wird zusätzlich zur Exzentrizität sowohl der Wert als auch die Lage der statischen Unwucht angegeben. Es ist in der Tat interessant zu prüfen, wie sich die beiden Werte und insbesondere die Positionen zueinander verhalten. Eine ähnliche Winkellage der beiden Positionen zueinander (± 30°) bedeutet, dass eine Exzentrizität vorliegt, die durch Matching kompensiert werden kann.

#### **5.10.4 Unwuchtwert entsprechend der Exzentrizität**

Als Bezugswert für den Bediener wird eine Fliehkraft in Entsprechung einer bestimmten Geschwindigkeit berechnet und mit der Kraft, die durch die vorliegende Exzentrizität auf dem Reifen erzeugt wird (Berechnung erfolgt mit einer mittleren Näherungskonstanten) verglichen.

#### **5.11 EXZENTRIZITÄTSMESSUNG**

Die Messung des Höhenschlags außen wird automatisch am Ende des Messlaufs ausgeführt, ohne dass dafür besondere Prozeduren aufgerufen werden müssen; vor Start des Messlaufs sind die Sonar-Sensoren vor der zu messenden Oberfläche zu positionieren.

Folgende Abbildungen stellen in stark vergrößerter Form die äußere Oberfläche des Reifens und die Rotationsachse des Rades dar.

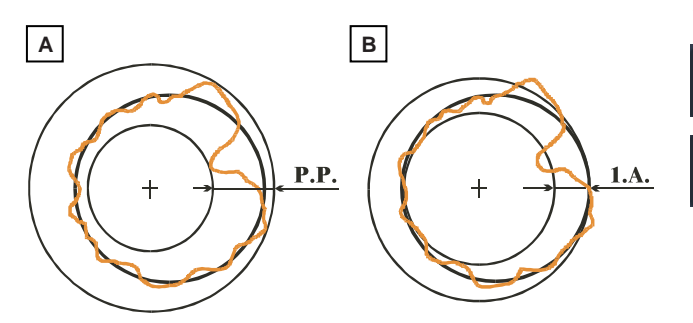

In **Abb. A** ist das Maß der Exzentrizität von Spitze-Spitzewert dargestellt. Dieses Maß gibt den Höchstwert für die Radialabweichung der Reifenoberfläche an.

In **Abb. B** ist das Maß der Exzentrizität der 1. Harmonischen angegeben, also die Exzentrizität der "Reifenhülle", die stellenweise Abweichungen des Reifens von der Rundung ausgleicht.

Im Normalfall übersteigt das Maß S.S. natürlich das Maß der 1. Harmonischen. In der Regel geben die Reifenhersteller zwei verschiedene Toleranzwerte für die beiden Exzentrizitätsabweichungen an.

Es ist möglich, die maximale Grenze der 1. Harmonischen einzustellen (**GRENZE DER 1. HARMONISCHEN**). Nach

Überschreitung dieser Grenze erscheint über der Taste

ein rotes Symbol, das darauf hinweist, die Exzentri-

zität zu korrigieren. Um auf die graphische Darstellung der

Exzentrizitätsmessung zu gelangen, Taste Messbildseite aus drücken:

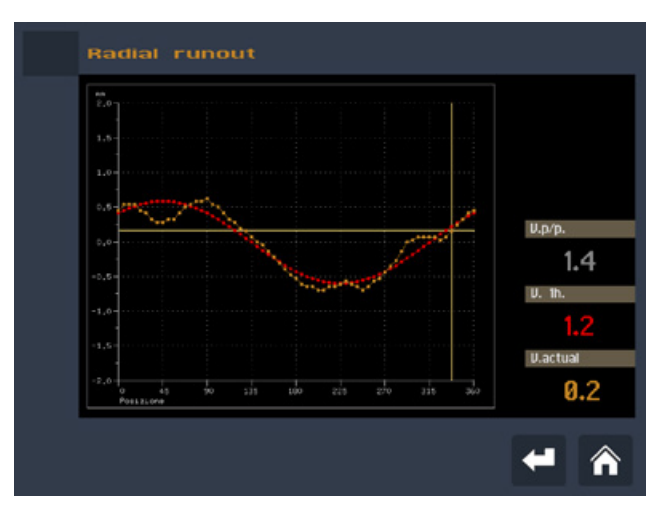

GRAPH 1 (gelb): stellt die reale Exzentrizität (Spitze-Spitze-Wert) dar

GRAPH 2 (rot): stellt die Exzentrizität der ersten Harmonischen dar. Bei einem Rad mit optimalen Bedingungen sollte dieser Graph eine gerade Linie sein.

Bei Bewegen des Rades zeigt der Cursor auf der Bildseite den Ist-Wert mit Phase entsprechend des Messsensors an.

*Folgende Tasten sind aktiviert:* 

starten eine Optimierung der Exzentrizität (*OPTI-MIERUNG EXZENTRIZITÄT*)

zurück zum Messprogramm

# <span id="page-18-0"></span>**6. Menü**

### **6.1 SCHEMA ZUM MENÜZUGANG**

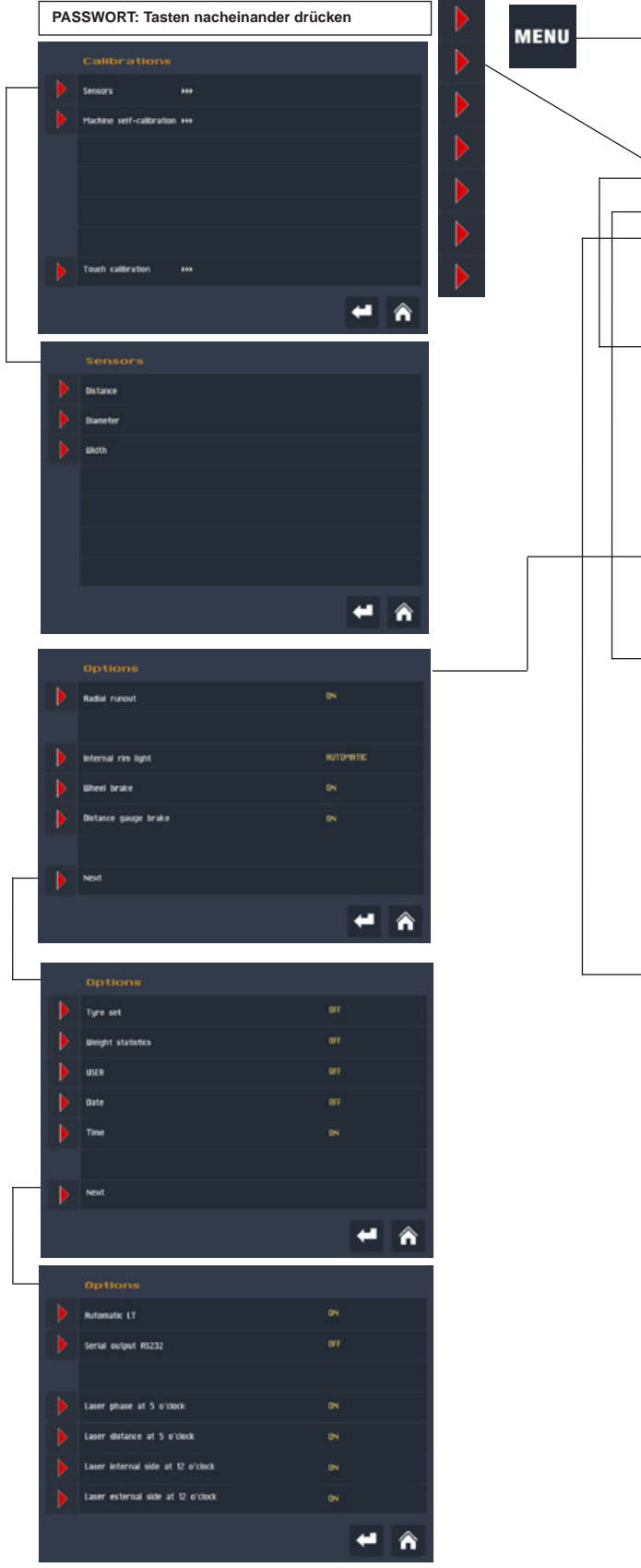

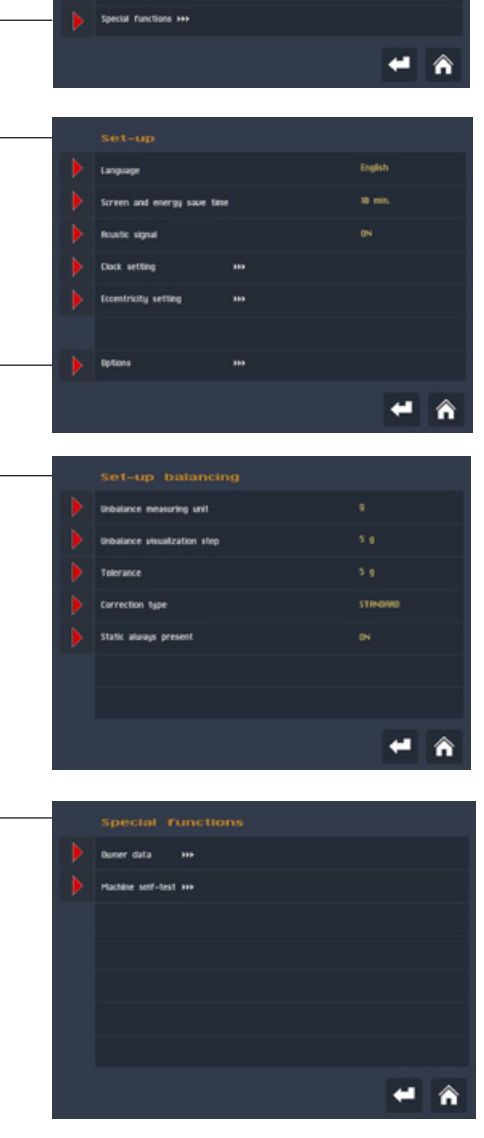

ansan

#### <span id="page-19-0"></span>**6.2 UNWUCHTOPTIMIERUNG**

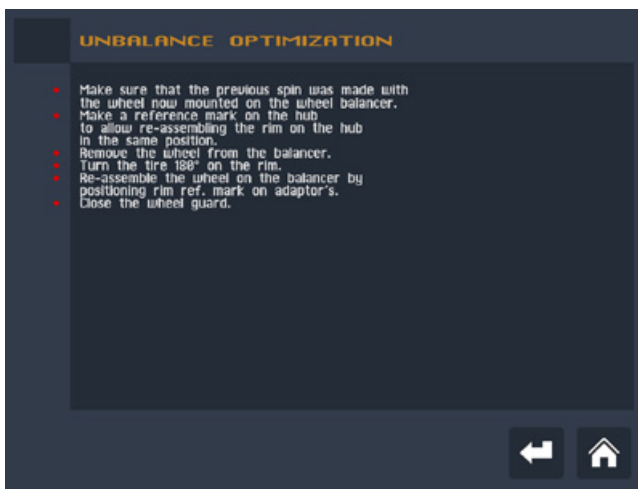

Mit diesem Programm kann die Gesamtunwucht des Rades reduziert werden, indem, wenn möglich, die Unwucht des Reifens mit der der Felge kompensiert wird. Dazu müssen zwei Messläufe ausgeführt werden, wobei beim zweiten Lauf der Reifen auf der Felge verdreht wird. Nach

Ausführung eines Messlaufes Tasten MENU + 1

drücken und den Anweisungen auf dem Bildschirm folgen.

#### **6.3 STATISTIK**

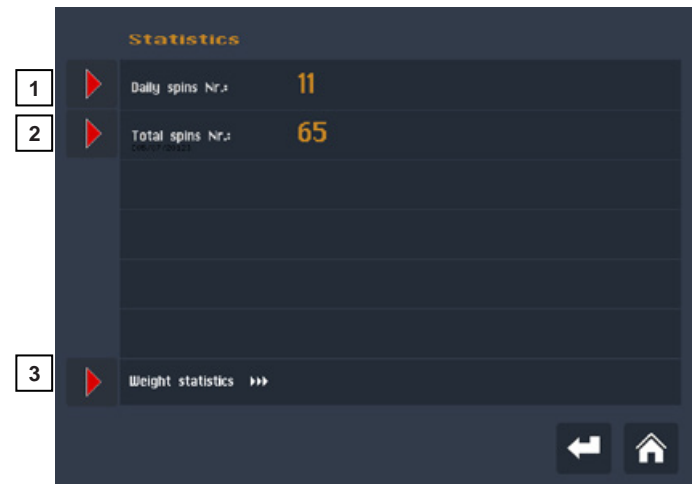

#### **ANZAHL DER MESSLÄUFE PRO TAG**

Anzeige der Anzahl der Messläufe, die nach dem Einschalten der Auswuchtmaschine ausgeführt werden. Beim Ausschalten der Maschine wird dieser Parameter automatisch nullgestellt.

#### **ANZAHL DER MESSLÄUFE GESAMT**

Anzeige aller Messläufe, die ab dem in den eckigen Klammern angegebenen Datum ausgeführt wurden. Dieser Parameter bleibt gespeichert, auch wenn die Maschine ausgeschaltet wird.

*Folgende Tasten sind aktiviert:*

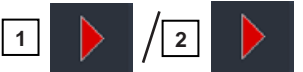

Zur Nullstellung des entsprechenden Zählers Tasten 1-2

#### drücken. Zur Nullstellung der "GESAMTZÄHLUNGEN" muss ein korrektes Kennwort eingegeben werden.

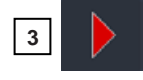

Zur Gewichtestatistik

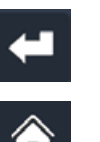

Zurück zur vorigen Seite

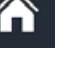

Zurück zur Messbildseite.

#### **6.3.1 Gewichtestatistik**

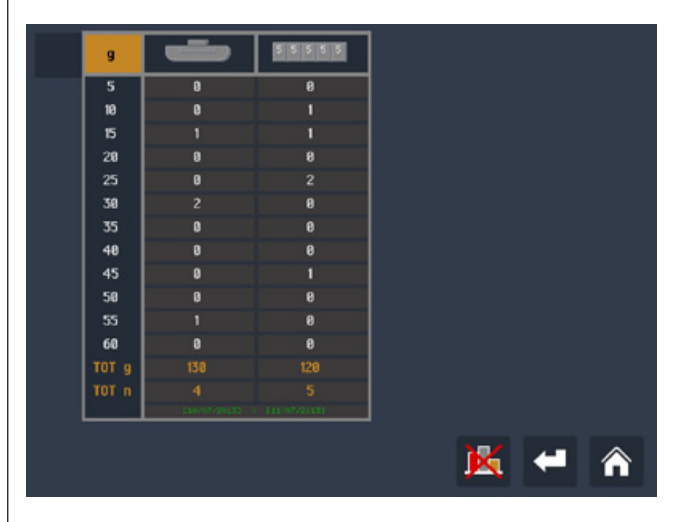

Jede horizontale Zeile zeigt die Anzahl der verwendeten Klammer- und Klebegewichten im Zeitraum zwischen den beiden auf dem Bildschirm angezeigten Daten (in eckigen Klammern) an.

**Ges. g (Ges. oz):** Gesamtgewicht (Klammer- und Klebegewichte), das im angegebenen Zeitraum zum Auswuchten verwendet wurde

**Ges. Nr.:** Gesamtanzahl der Klammer- und Klebegewichte, die im angegebenen Zeitraum zum Auswuchten verwendet wurden

*Folgende Tasten sind aktiviert:*

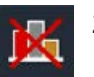

Zum Reset der Bildseite Gewichtestatistik Passwort eingeben

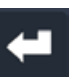

Zurück zur vorigen Bildseite

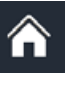

Zurück zur Messbildseite

**HINWEIS**

*Um die Gewichtestatistik zu speichern, ( GEWICHTESTATISTIK***)** *muss die Darstellungsgenauigkeit der Gewichte in 5 g-Schritten erfolgen.*

#### <span id="page-20-0"></span>**6.4 KALIBRIERUNGEN**

Vom Menu Sonderfunktionen aus Taste **4 1 3 drücken**.

#### **6.4.1 Kalibrierung der Messvorrichtungen 6.4.1.1 Abstandsmessarm**

Messarm zuerst in Ruhenposition bringen, dann auf die Flanschebene legen und dann wieder in Ruhestellung bringen. Bei korrekter Kalibrierung ist die Auswuchtmaschine nun betriebsbereit. Bei Fehlern oder Störungen kann eine Fehlermeldung angezeigt werden. In diesem Fall Kalibrierung wiederholen.

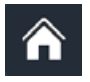

Annullierung des Vorgangs bei fehlerhafter Eingabe

#### **6.4.1.2 Messarm für Durchmesser**

Messarmstange auf das Rohrstück der Spindelwelle, wie in

Abbildung gezeigt, legen und **der Abbildung gezeigt**, legen und

Messarm nach unten drehen und dabei Messarmstange auf das Rohrstück der Spindelwelle legen (siehe Abbildung) und

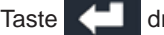

Taste **drücken**.

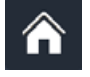

Annullierung des Vorgangs bei fehlerhafter Eingabe

#### **6.4.1.3 Breitensonar**

*Bei Kalibrierung des Breitensonars ist folgende Abmessung einzugeben:* 

*A - ABSTAND MESSARM IN RUHESTELLUNG ABSTAND "NULL" SONAR*

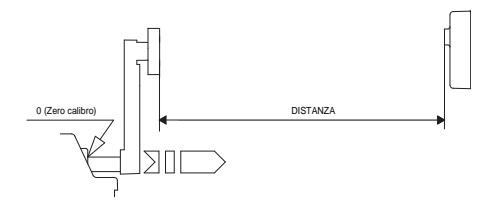

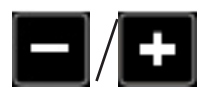

 Abstand in mm zwischen Sonarsensor und Gewichte-Clip des in Ruhestellung befindlichen Abstandsmessarms eingeben

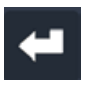

Bestätigung

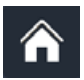

 Annullierung des Vorgangs bei fehlerhafter Eingabe

#### **6.4.2 Kalibrierung der Auswuchtmaschine**

Zur Kalibrierung der Auswuchtmaschine Rad mit Stahlfelge mittlerer Größe (Beispiel: 6" x 14" (±1") verwenden und, wie folgt, vorgehen:

Rad (auch unausgewuchtet) auf die Welle spannen und Raddaten sorgfältig eingeben.

#### **HINWEIS**

**Die eingabe von Fehldaten kann zu einer nicht korrekt kalibrierten maschine führen. Folglich werden dann auch alle weiteren messungen solange fehlerhaft sein, bis die Maschine mit korrekten daten kalibriert worden ist.** 

Anweisungen am Bildschirm befolgen.

# <span id="page-21-0"></span>**7. Setup**

Auf der Bildseite SETUP hat der Bediener die Möglichkeit, die Maschine individuell einzustellen. Alle Eingaben bleiben auch bei ausgeschalteter Maschine gespeichert.

#### *Folgende Tasten sind aktiviert:*

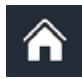

Zurück zur Messbildseite

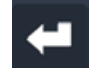

Zurück zur vorigen Seite

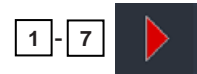

Auswahl der Parameter.

#### **7.1 SPRACHE**

Möglichkeit, die Sprache zu wählen, in der die Meldungen der Maschinenfunktionen angezeigt werden.

#### **7.2 ZEITDAUER BILDSCHIRMSCHONER**

Bei Aktivierung des Bildschirmschoners schaltet sich dieser automatisch ein, wenn die Maschine nicht benutzt wird und die Startseite aufgerufen ist. Die Funktion kann durch Eingabe von 0 Min. deaktiviert werden.

#### **7.3 AKUSTISCHES SIGNAL**

Bei "ON" wird ein akustisches Signal in folgenden Situationen aktiviert:

- bei Tastenbetätigung;
- beim automatischen Erfassen der Abmessungen;

- bei Erreichen der korrekten Winkellage zum Anbringen der Gewichte, angezeigt auf der Messbildseite;

- bei Erreichen des korrekten Abstands zum Anbringen der Gewichte, angezeigt auf der Bildseite Stellungsgeber.

#### **7.4 UHRZEIT**

Korrektes Einstellen von Datum und Uhrzeit. Dabei den Anweisungen auf dem Bildschirm folgen.

#### **7.5 SETUP EXZENTRIZITÄTSMESSUNG**

#### **Menü mit folgenden einstellbaren Parametern:**

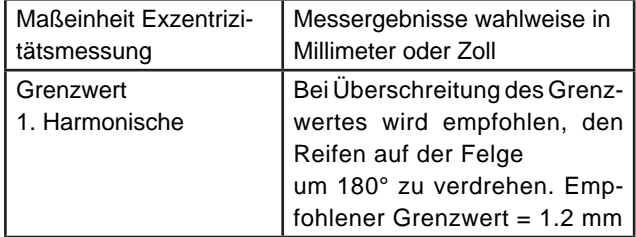

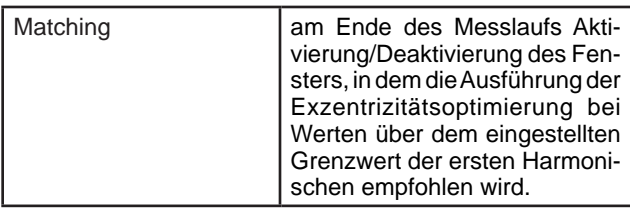

#### **7.6 OPTIONEN**

#### **7.6.1 Höhenschlag**

Aktiviert/deaktiviert die Messung des Höhenschlags.

#### **7.6.2 Beleuchtung im Felgeninneren**

**AUTOMATISCH**: Freigabe/Sperren der Lichteinschaltung im Inneren der Felge.

**MANUELL:** Freigabe/Sperren der Anzeige einer Taste im Messfenster zum Ein- bzw. Ausschalten des Lichts im Inneren der Felge.

#### **7.6.3 Aktivierung Radsperre**

Aktivierung/Deaktivierung der Radsperre in Korrekturposition ( *RADSPERRE*).

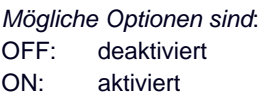

#### **7.6.4 Aktivierung Messarmblockierung**

Aktivierung/Deaktivierung der Messarmblockierung bei Erreichen des korrekten Abstands zum Anbringen des Klebegewichtes. Zum Lösen des Messarms diesen unter die 10" des Durchmessers senken.

#### **7.6.5 Reifensatz**

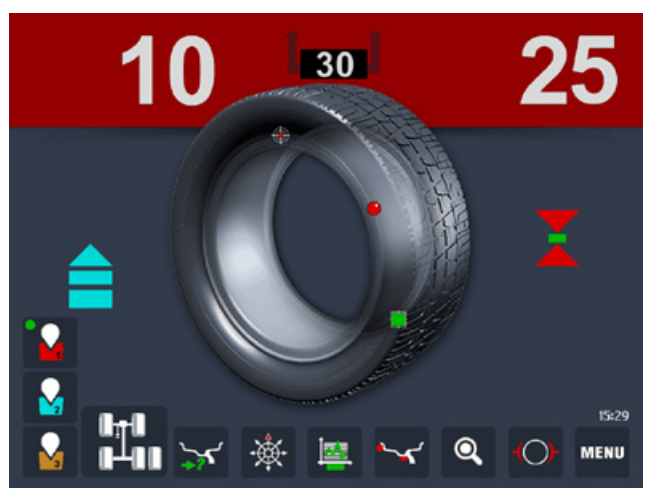

<span id="page-22-0"></span>Mit dieser Funktion können alle vier Fahrzeugräder, einschliesslich Ersatzrad, ausgewuchtet werden, wobei der Bediener Informationen erhält, in welcher Anordnung die Räder am Fahrzeug zu montieren sind, um die von der Restunwucht verursachten Vibrationen auf ein Minimum zu reduzieren. Die

Funktion "REIFENSATZ" wird vom MENÜ aus (*SCHEMA ZUM MENÜZUGANG*) aktiviert bzw. deaktiviert. Zur optimalen Nutzung der Funktion ist folgendermaßen vorzugehen:

#### *AUTOMTISCHER REIFENSATZ*

- 1. Räder mit Aufklebern kennzeichnen.
- 2. Zum Start des Verfahrens Taste drücken.
- 3. Das erste Rad montieren und die Sonare zur Messung des Höhen- und Seitenschlags korrekt positionieren.
- 4. Rad auswuchten und als Nr. 1 kennzeichnen.
- 5. Vorgänge laut Punkt 3 und 4 für die weiteren drei Räder, sowie ev. für das Ersatzrad, wiederholen und diese jeweils mit fortlaufender Nummerierung von 2 bis 5 kennzeichnen.
- 6. Bei jedem Lösen der Spindelwelle zeigt die Auswuchtmaschine die beste Montageposition der bis zu diesem Moment gewuchteten Räder an. In der Bildschirmmitte erscheint ein

Fahrzeugsymbol **mit vier Reifen plus** 

Ersatzreifen. Nach jedem Messlauf werden die entsprechend besten Radpositionen durch Anzeige der Radnummern empfohlen. (Vorder- bzw. Hintera chse, rechte und linke Seite).

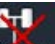

7. Ein Reset ist jederzeit mit Taste 74. möglich.

Ein versehentliches Lösen der Welle unterbricht den Ablauf und ergibt ein falsches Ergebnis.

#### *MANUELLER REIFENSATZ*

- 1. Aufkleber zur Radkennzeichnung besorgen.
- 2. Tasten 1411 und zum Start der Prozedur drücken.
- 3. Erstes Rad montieren, Sonar zur Höhenschlagmes sungkorrekt positionieren.
- 4. Rad auswuchten, mit der Zahl 1 kennzeichnen und

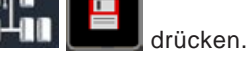

- 5. Bei den restlichen drei Rädern Punkte 3 und 4 wie derholen und jedes Mal das Rad entsprechend mit den fortlaufenden Zahlen von 2 bis 4 kennzeichnen.
- 6. Bei jeder Speicherung zeigt die Auswuchtmaschine die bis zu diesem Zeitpunkt beste Lösung zur Mon tage des ausgewuchteten Rades an.
- 7. In der Mitte der Bildseite erscheint ein Fahrzeugsymbol mitden vier Reifen; bei jedem Messlauf wird auf diesen die Zahl des zu montierenden Rades für jede Position (Vorderachse/Hinterachse/rechts/links) angezeigt.

Die Prozedur kann jederzeit durch Druck auf **PLIT** und

**22**

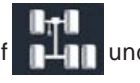

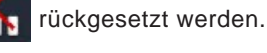

Drückt man auf das Fahrzeugsymbol erscheint folgendes

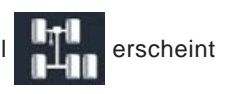

#### *Fenster mit einer Tafel der Auswuchtwerte:*

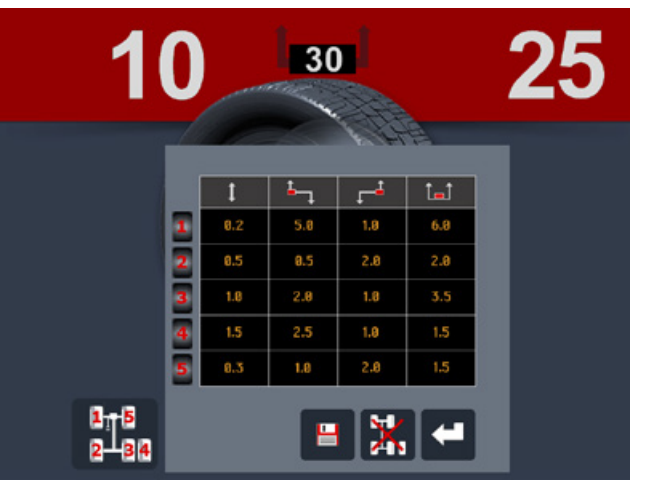

*Folgende Tasten sind aktiviert:*

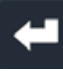

Zurück zur Messbildseite

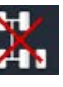

Nullsetzung des Reifensatzes.

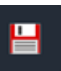

Speicherung des Reifensatzes (nur wenn Reifensatz manuell erfolgt)

#### **7.6.6 Gewichtestatistik**

Bei Aktivierung können die zur Auswuchtung verwendeten Gewichte gespeichert werden ( *GEWICHTESTATISTIK*). Bei Einstellung auf "OFF" kann die Funktion deaktiviert werden.

#### **7.6.7 Bediener**

Aktiviert/deaktiviert die Anzeige der Bedienerwahl.

#### **7.6.8 Datum**

Aktiviert/deaktiviert die Anzeige des Datums.

#### **7.6.9 Uhrzeit**

Aktiviert/deaktiviert die Anzeige der Uhrzeit.

#### **7.6.10 Icon**

Aktiviert/deaktiviert die Anzeige der Status-Icons.

#### **7.6.11 Automatisches LT**

Mit Wahl ON werden automatisch die Radverformungen berechnet. Der berechnete Wert kann durch Betätigen

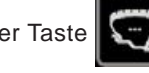

der Taste  $\left|\left|\left|\left|\right|\right|\right|\right|$  geändert werden.

#### <span id="page-23-0"></span>**7.6.12 Freigabe serieller Ausgang RS232C (option)**

Aktivierung/Deaktivierung der Übertragung der erfassten Unwucht- und Phasenwerte an den seriellen Ausgang RS232C.

#### Übertragungsprotokoll

*Übertragungsgeschwindigkeit = 9600 Baud*  $D$ *atenformat* =

 *8 Datenbits Paritäts-NONE 1 Stopbit*

Nach Beendigung eines jeden Messlaufes überträgt die Auswuchtmaschine die Informationen zur gemessenen Unwucht. Die in der seriellen Leitung übertragenen Daten sind im ASCII-Format und untereinander durch das Zeichen <cr> getrennt (0x0d).

#### **Sendesequenz:**

- *00000 <cr>*
- *Wert Korrekturgewicht linke Seite <cr>*
- *Korrekturphase linke Seite <cr>*
- *Wert Korrekturgewicht rechte Seite <cr>*
- *Korrekturphase rechte Seite <cr>*

Die ersten 5 Byte mit Null melden den Anfang der Übertragung. Die Korrekturwerte werden in 1 Gramm-Abstufungen angegeben. Phasenwerte werden in Grad im Bereich zwischen  $0 \div 359$  angegeben.

#### **7.6.13 Aktivierung Drucker (Option)**

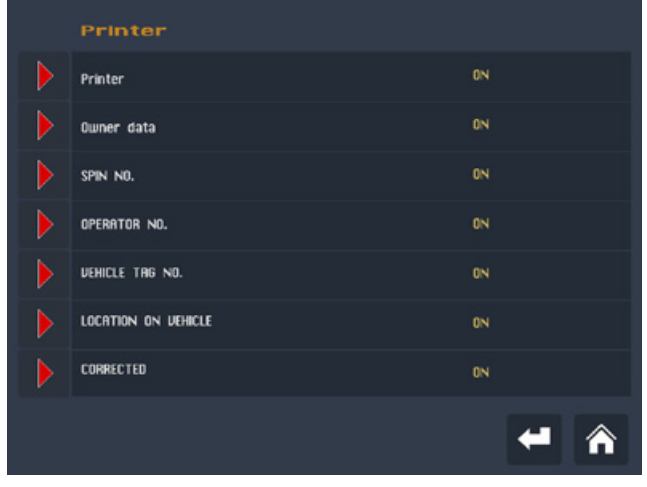

Aktivierung/Deaktivierung des Druckers und der entsprechendenDruckeroptionen.

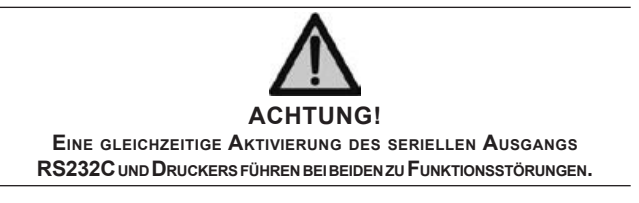

#### **7.6.14 Laser für Phase in 5-Uhr-Position**

Bei Aktivierung wird die Position zur Anbringung des Gewichtes entsprechend des Lasers ( 5 Uhr) angezeigt, um die Reinigung der Felge und die Anbringung der Klebegewichte zu erleichtern.

#### **7.6.15 Laser für Abstand in 5-Uhr-Position**

Sofern aktiviert, wird die Stelle zum Anbringen des Gewichts durch Bilden eines Kreuzes zusammen mit dem Laser für Phase in 5-Uhr-Position angezeigt.

**Innenseite Aufkleber** 

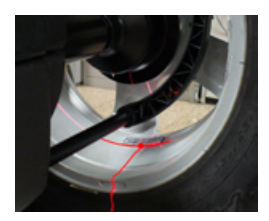

Auffenseite Aufkleber

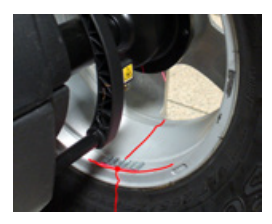

### **7.6.16 Laser Innenflanke in 12-Uhr-Position**

Sofern aktiviert, wird die Korrekturposition für Federgewichte in 12-Uhr-Position auf der Innenflanke angezeigt.

#### **7.6.17 Laser Außenflanke in 12-Uhr-Position**

Sofern aktiviert, wird die Korrekturposition für Federgewichte in 12-Uhr-Position auf der Außenflanke angezeigt.

### **7.7 SETUP AUSGWUCHTVORGANG**

#### **7.7.1 Maßeinheit der Unwuchtanzeige**

Unwuchtwerte können in Gramm oder Unzen angezeigt werden.

#### **7.7.2 Darstellungsgenauigkeit der Unwucht**

Hier werden die verschiedenen Abstufungen der Unwuchtgewichte dargestellt, die je nach gewählter Maßeinheit variieren können. Mit der Wahl "5g" (1/4 Unzen) werden die Korrekturwerte auf beiden Seiten dargestellt, wobei der Wert der statischen Unwucht auf 0 (theoretisch) gebracht wird. **Diese Funktion wird für den normalen Maschinenbetrieb empfohlen, da sich die Auswuchtqualität verbessert. Der Rechner führt eine umfangreiche Berechnung zur Annullierung der statischen Restunwucht durch, indem er Wert und Position der Wuchtgewichte mit festem Wert in 5 Gramm-Abstufungen (1/4 Unzen) variiert.**

**7.7.3 Toleranzen (siehe auch** *KORREKTURMETHODE***)** Hierbei handelt es sich um den Grenzwert, bei dessen Unterschreitung auf dem Bildschirm nach dem Messlauf anstelle des Unwuchtwertes die Anzeige "OK" erscheint.

#### <span id="page-24-0"></span>**7.8 Korrekturmethode**

Je nach Kundenanforderung stehen zwei verschiedene Korrekturmethoden zur Auswahl.

#### **7.8.1 Standard-Korrekturmethode**

Die Auswuchtmaschine erkennt die Unwucht im Toleranz bereich an, wenn der Wert an jeder einzelnen Ebene unter der eingestellten Toleranzgrenze liegt.

#### **7.8.2 Korrektur an den Aussenebenen**

Bei Korrektur mit Klebegewichten wird die Unwucht im Toleranzbereich anerkannt, wenn das an den Aussenebenen erneut berechnete Gewicht (Klammergewicht) unter der eingestellten Toleranzgrenze liegt. Auf dem Bildschirm erscheinen zusätzliche Fenster, auf denen immer die Restunwucht an den Aussenebenen (Klammergewicht) angezeigt wird:

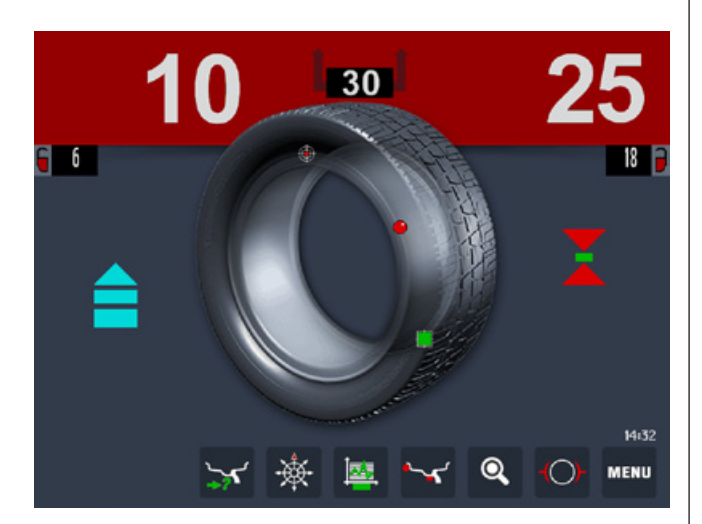

#### **7.9 KONTINUIERLICHE ANZEIGE DER STATISCHEN UNWUCHT**

Es besteht die Möglichkeit, die Unwucht an den gewählten Korrekturebenen und die statische Unwucht gleichzeitig darzustellen. Diese Funktion kann aktiviert oder deaktiviert werden. Die Wahl der Bildseite statische Unwucht

ist immer möglich. Hierzu auf die Taste

Messbildseite aus drücken und das Gewicht statische Unwucht anwählen.

#### **7.10 SONDERFUNKTIONEN**

#### **7.10.1 Eingabe von Kunden- und Bedienernamen**

*Die Maschine kann individuell eingestellt werden*: a. Kundenname auf der Startseite (Bildschirmschoner)

#### **7.10.2 Selbstdiagnose**

Ein automatischer Selbstdiagnosezyklus ist vorgesehen, um die Suche nach eventuellen Störungen zu erleichtern ( *Anleitung für die ausserplanmäßige Wartung oder technischen Kundendienst konsultieren*).

# <span id="page-25-0"></span>**8. Diagnostik**

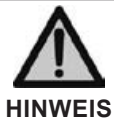

**Die Informationen in Spalte MÖGLICHE LÖSUNGEN wenden sich an das Fachpersonal oder autorisierte personen, die stets die in der Installationsanleitung aufgeführten individuellen Schutzausrüstungen zu tragen haben. Nur das Fachpersonal, und nicht der normale Maschinenbediener, dürfen diese Eingriffe vornehmen.** 

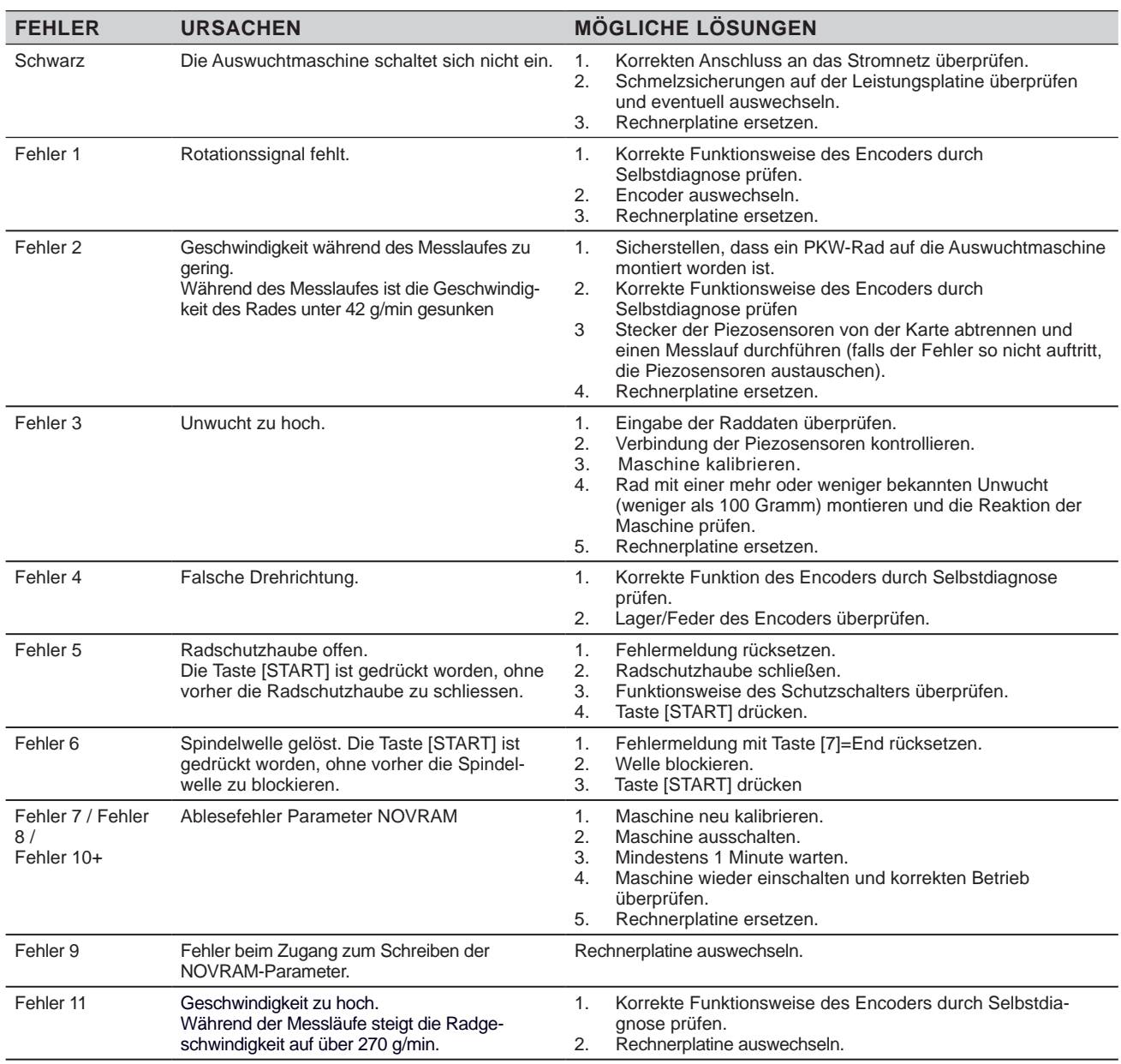

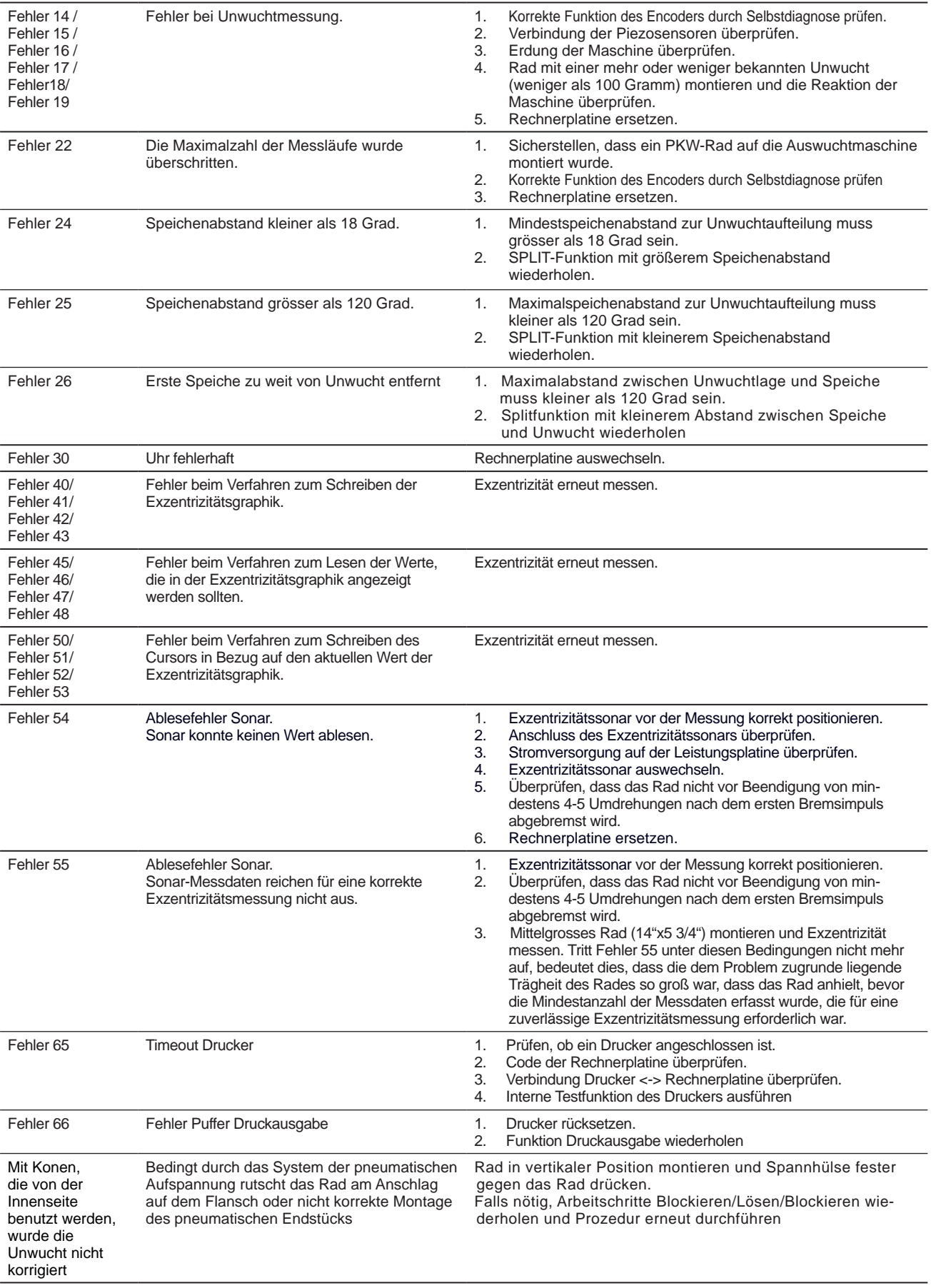

# <span id="page-27-0"></span>**9. Wartung**

#### **9.1 ALLGEMEINES**

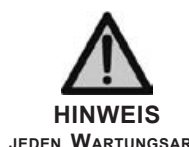

**Vor Beginn einer jeden Wartungsarbeit sicher stellen, dass die maschine vom Stromnetz getrennt ist. Immer die in der Installationsanleitung aufgeführten individuellen schutzausrüstungen tragen.** 

#### **9.1.1 Einleitung**

Die Maschine ist so konzipiert, dass sie keine ordentliche Wartung verlangt. Ausnahme davon bildet die akkurate regelmäßige Reinigung, um zu vermeiden, dass Staub und Schmutz die Funktionstüchtigkeit der Auswuchtmaschine beeinträchtigen.

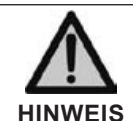

**Das Personal, das für die Reinigung der Räumlichkeiten, in denen die Maschine steht, zuständig ist hat Schutzkleidung zu tragen, um sicher gemäss der geltenden Vorschriften für Sicherheit und Hygiene am Arbeitsplatz zu arbeiten.** 

Außerordentliche Wartungsarbeiten unterliegen der Zuständigkeit des Technischen Kundendienstes oder eines dafür besonders autorisierten und ausgebildeten Personals und werden daher nicht in diesem Handbuch erörtert.

#### **9.1.2 Sicherheitsvorschriften**

Sondereingriffe an der Maschine, bei denen vor allem die Schutzwände entfernt werden müssen, stellen für das Personal eine akute Gefahr dar, da Teile möglicherweise unter Spannung stehen könnten.

Es ist daher unverzichtbar, die im Folgenden aufgeführten Vorschriften strengstens zu befolgen.

Das Personal hat stets die in der Installationsanleitung vorgesehenen Individuellen Schutzausrüstungen zu tragen. Während der gesamten Dauer des Eingriffs dürfen nicht autorisierte Personen keinen Zugang zur Maschine haben. Dies ist durch das Aufstellen von Schildern mit der Aufschrift LAUFENDE REPARATURARBEITEN, die von allen Seiten deutlich sichtbar sind, zu kennzeichnen.

Das Fachpersonal muss im Hinblick auf mögliche Gefahrensituationen und deren Vermeidung autorisiert und entsprechend geschult sein.

Es hat stets mit größter Vorsicht vorzugehen.

Sollte das zuständige Personal in Ausnahmefällen die Schutzwände für besondere technische Wartungs-, Inspektions- oder Reparaturarbeiten entfernen, hat es bei Beendigung der Arbeiten dafür zu sorgen, diese wieder korrekt zu montieren.

Darüber hinaus hat das zuständige Personal zu kontrollieren, dass bei Beendigung der Arbeiten keine Fremdkörper in der Auswuchtmaschine zurück bleiben. Dies gilt besonders für alle Mechanikteile, Werkzeuge oder sonstige Gegenstände, die zur Reparatur benutzt wurden, da diese Schäden oder Fehlfunktionen verursachen können.

Das mit der Wartung, Inspektion und Reparatur beauftragte Personal hat aus Gründen der eigenen Sicherheit dafür zu sorgen, dass vor Beginn der Arbeiten alle Stromanschlüsse getrennt werden und dass alle Sicherheitsvorkehrungen getroffen wurden.

#### **9.1.3 Schmelzsicherungen**

Auf der Leistungs- und Versorgungsplatine befinden sich Schmelzsicherungen (siehe Elektrisches Schema), die durch Ausbau der Gewichtefächerablage zugänglich werden. Schmelzsicherungen nur mit solchen gleicher Stromfestigkeit ersetzen.

#### **9.1.4 Reinigung des TOUCHSCREEN**

Hierzu ein weiches Tuch mit einem handelsüblichen, NICHT SCHEUERNDEN Sprühreiniger für Glas und Kunststoff, mit Ethanol oder natürlichen Reinigungsmitteln verwenden.

*ES DÜRFEN NICHT VERWENDET WERDEN:*

- organische Lösungsmittel wie Nitroverdünner
- **Terpentin**
- **Benzin**
- **Trichlorethen**
- **Aceton**

### <span id="page-28-0"></span>**10. Demontage 11. Ersatzteile**

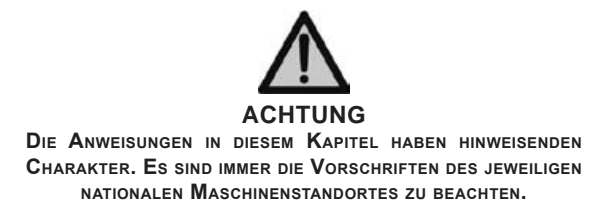

#### **10.1 DEMONTAGE DER AUSWUCHTMASCHINE**

Zur Demontage der Maschine wird diese zuerst in all ihre Bestandteile zerlegt.

Zur Ausführung der Demontagearbeiten sind die in der Installationsanleitung aufgeführten Schutzausrüstungen zu tragen und die in diesem Handbuch beschriebenen Anweisungen und Schemata zu beachten. Ev. spezifische Informationen können beim Hersteller erfragt werden.

Nach Demontage der einzelnen Teile sind diese nach ihren Bestandteilen gemäß zu ordnen und die verschiedenen Materialien gemäß der jeweiligen Bestimmungen des Landes, in dem die Maschine demontiert wird, zu trennen.

Falls die verschiedenen Bestandteile vor ihrer Entsorgung zwischengelagert werden müssen, darauf achten, dass sie an einem sicheren und geschützten Ort verwahrt werden, um zu vermeiden, dass Boden und Grundwasser verschmutzt werden können.

#### **10.2 ENTSORGUNG DER ELEKTRONISCHEN-TEILE**

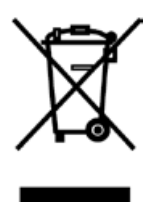

EU-Richtlinie 2002/96, in Italien aufgenommen in Gesetzesverordnung Nr. 151 vom 25. Juli 2005, hat Herstellern und Anwendern von elektrischen und elektronischen Einrichtungen eine Reihe von Auflagen zur Abfuhr, Behandlung, Aufbereitung und Entsorgung dieser Abfallprodukte gemacht.

Es wird empfohlen, sich strengstens an diese Vorschriften zur Entsorgung dieser Abfallprodukte zu halten. Es sei darauf hingewiesen, dass ein Zuwiderhandeln gerichtlich verfolgt wird.

#### **11.1 ANWEISUNGEN ZUR IDENTIFIZIERUNG UND BESTELLUNG**

Zur Identifizierung der verschiedenen Teile stellt der Hersteller auf Anfrage Schemata und Explosionszeichnungen aus dem technischen Beiheft der Maschine, das sich im Herstellerarchiv befindet, zur Verfügung.

Für Teile aus dem Handel können technische Anleitungen oder die Originaldokumentation des Lieferanten ausgehändigt werden, falls der Hersteller dies für nötig hält.

Falls nicht mitgeliefert, ist auch diese Dokumentation dem technischen Beiheft der Maschine beigelegt und befindet sich im Archiv des Herstellers, gemäß Ministerialverordnung 98/37/EU.

In diesem Fall ist der technische Kundendienst zur Identifizierung des gewünschten Ersatzteils zu kontaktieren.

Sollte das nötige Teil in keiner Position gelistet oder identifizierbar sein, kontaktieren Sie den Technischen Kundendienst unter Angabe von Maschinentyp, Serienoder Herstellungsnummer und Baujahr.

Diese Daten befinden sich auf dem Typenschild der Maschine.

### **12. Beigelegte Dokumentation**

Falls nicht mitgeliefert, ist jene Dokumentation dem technischen Beiheft der Maschine beigelegt und befindet sich im Archiv des Herstellers.

In diesem Fall ist der technische Kundendienst für detaillierte Informationen zum Ersatzteil zu kontaktieren.